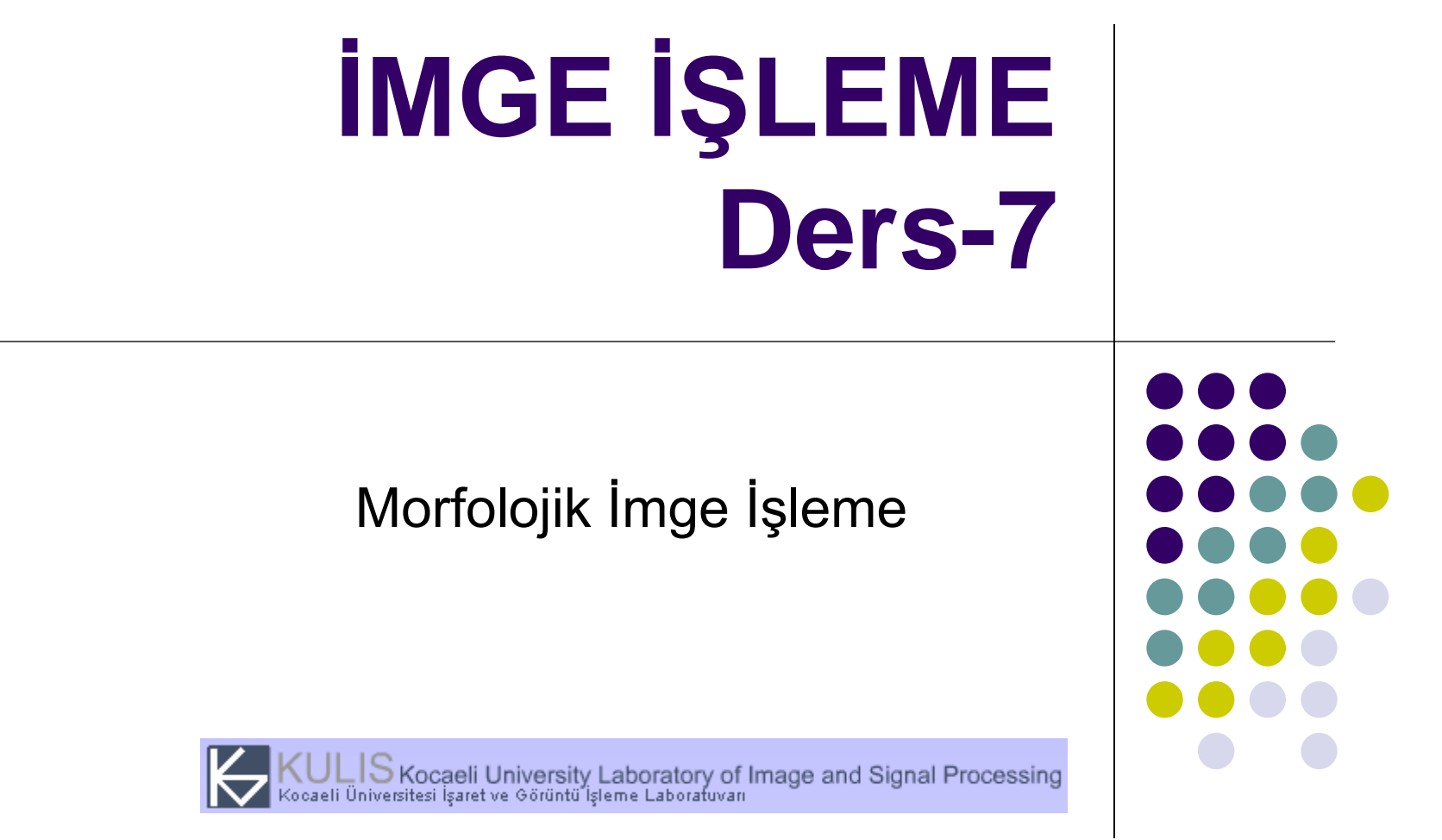

(Yrd. Doç. Dr. M. Kemal GÜLLÜ)

Dersin web sayfası: http://mf.kou.edu.tr/elohab/kemalg/imge\_web/odev.htm

#### **Morfoloji**

- Biyolojinin canlıların şekil ve yapıları ile ilgilenen dalına morfoloji (biçim bilim) adı verilmektedir.
- Matematiksel morfoloji ise temel küme işlemlerine dayanan, imgedeki sınırlar (borders), iskelet (skeleton) gibi yapıların tanımlanması ve çıkartılması, gürültü giderimi, bölütleme gibi uygulamalar için gerekli bir araçtır.
- Imge işlemede genellikle, morfolojik süzgeçleme, inceltme (thinning), budama (pruning) gibi ön/son işlem olarak da sıkça kullanılırlar.
- Gri tonlu imgeler üzerinde de yapılabileceği gibi, genellikle ikili imgeler üzerinde yapılan işlemlerdir.

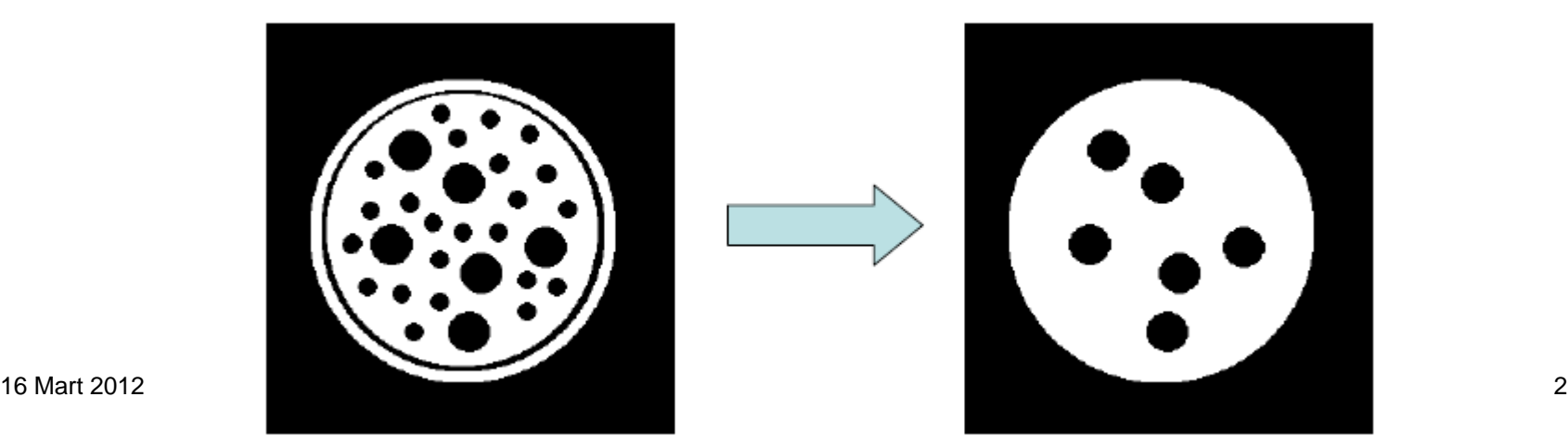

## **İkili İmgelerde Mantıksal İşlemler**

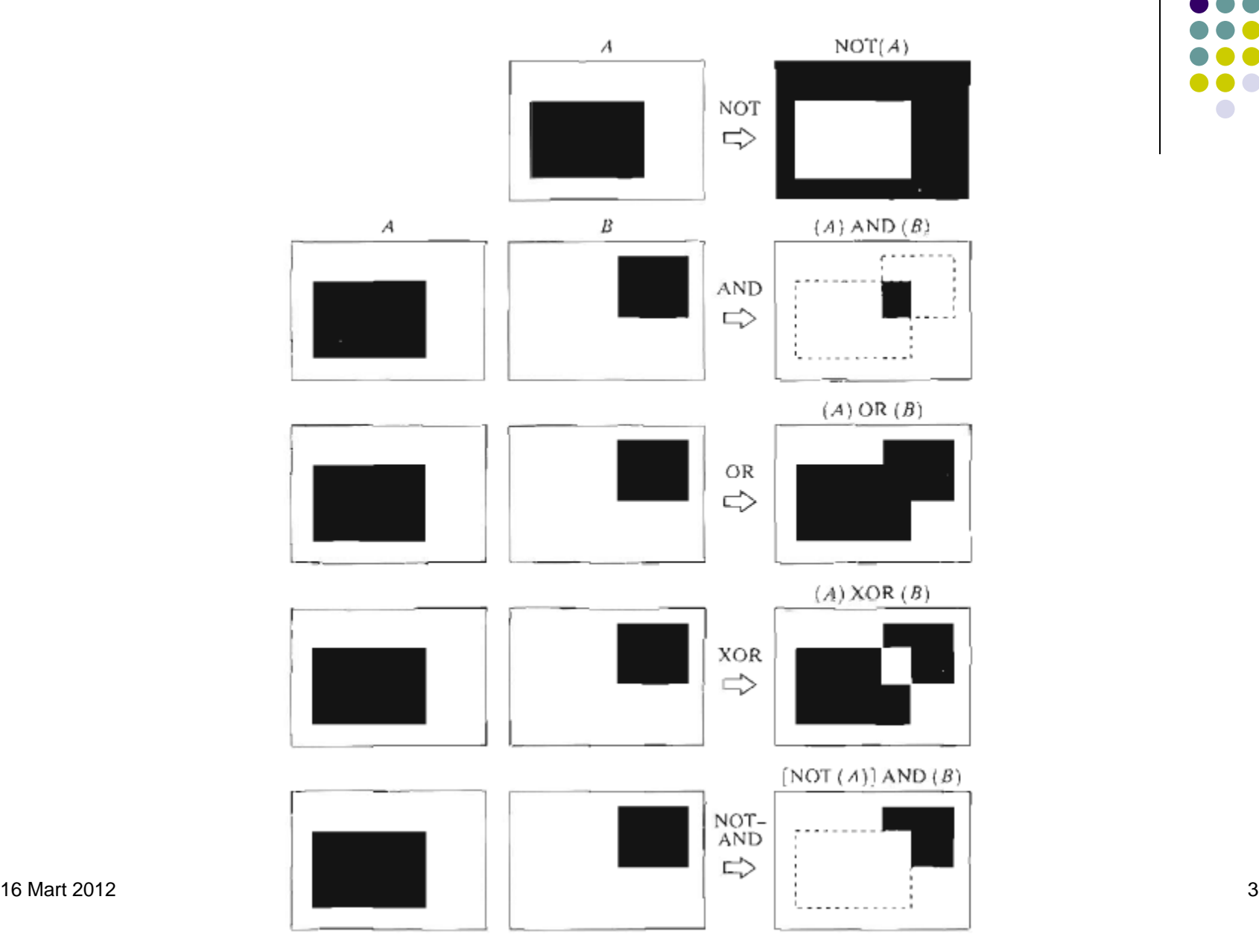

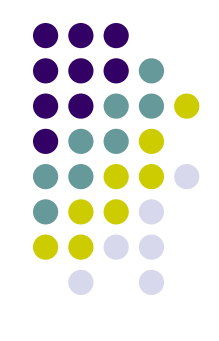

#### **Morfolojik İmge İşleme – Yayma ve Aşındırma**

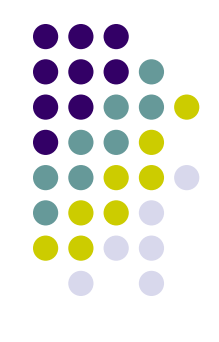

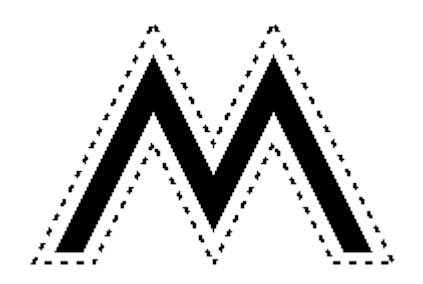

- Aşındırma (Erosion): Matematiksel morfolojinin temel operasyonlarından biridir.
- Ele alınan bölgenin sınır bölgelerinin aşındırılmasında kullanılmaktadır.

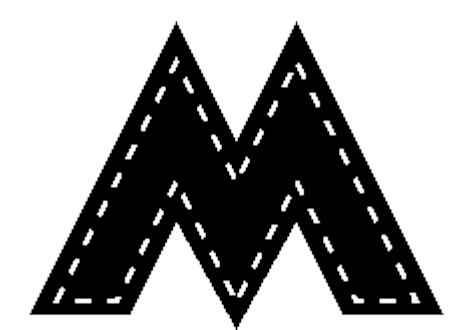

- Yayma (Dilation): Diğer bir temel morfolojik işlemdir.
- Ele alınan bölgenin sınırlarının genişletilmesinde kullanılmaktadır.

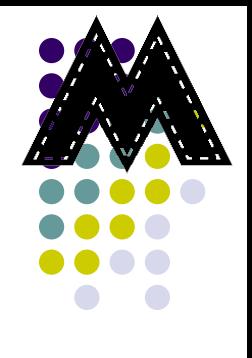

- Morfolojik operatörlerin iki girişi vardır:
	- 1. Yayılacak imge,
	- 2. Yayma işleminin şeklini belirleyen yapı elemanı (structure element).
- Z2 uzayında verilen A ve B kümeleri için yayma işlemi aşağıdaki gibi tanımlanmaktadır:

$$
\widehat{A \oplus B} = \left\{ z \middle| \left( \widehat{B} \right)_z \cap A \neq \varnothing \right\}
$$

 $\hat{B}$ : *B* 'nin bire tümleyeni

Yayma operatörü

- : işlenecek imge *A*
- : yapı elemanı *B*

<sup>16 Mart 2012</sup> MATLAB'da yayma için **imdilate** fonksiyonu kullanılmaktadır. <sup>5</sup>

• Yapı elemanı, yayma işleminin nasıl yapılacağını belirlemektedir.

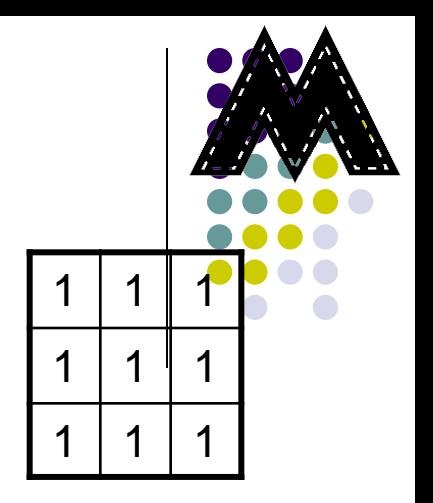

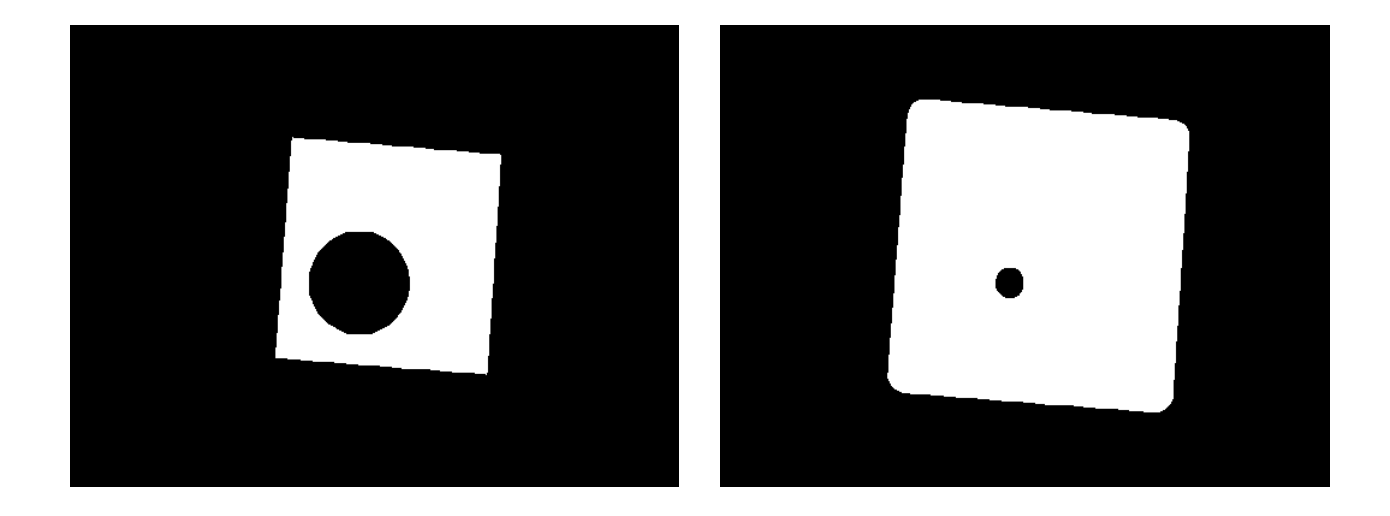

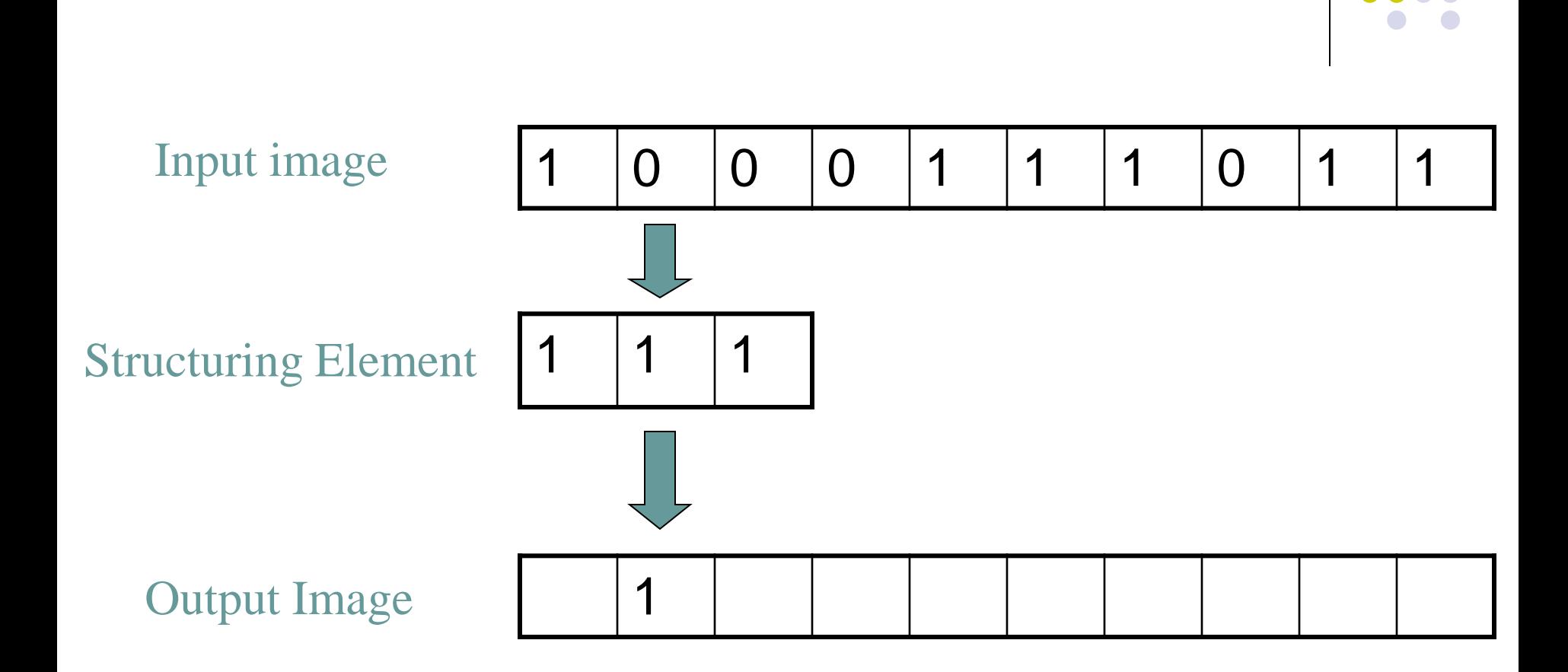

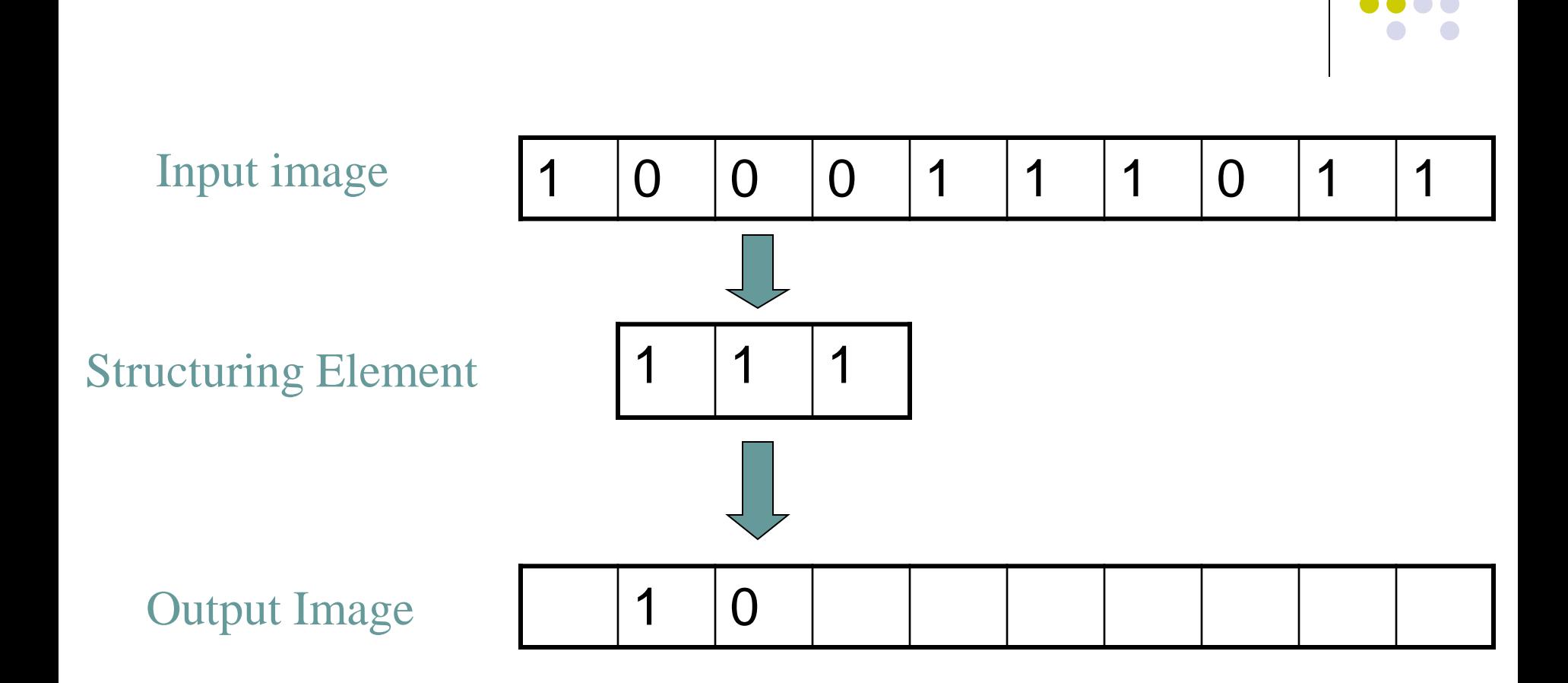

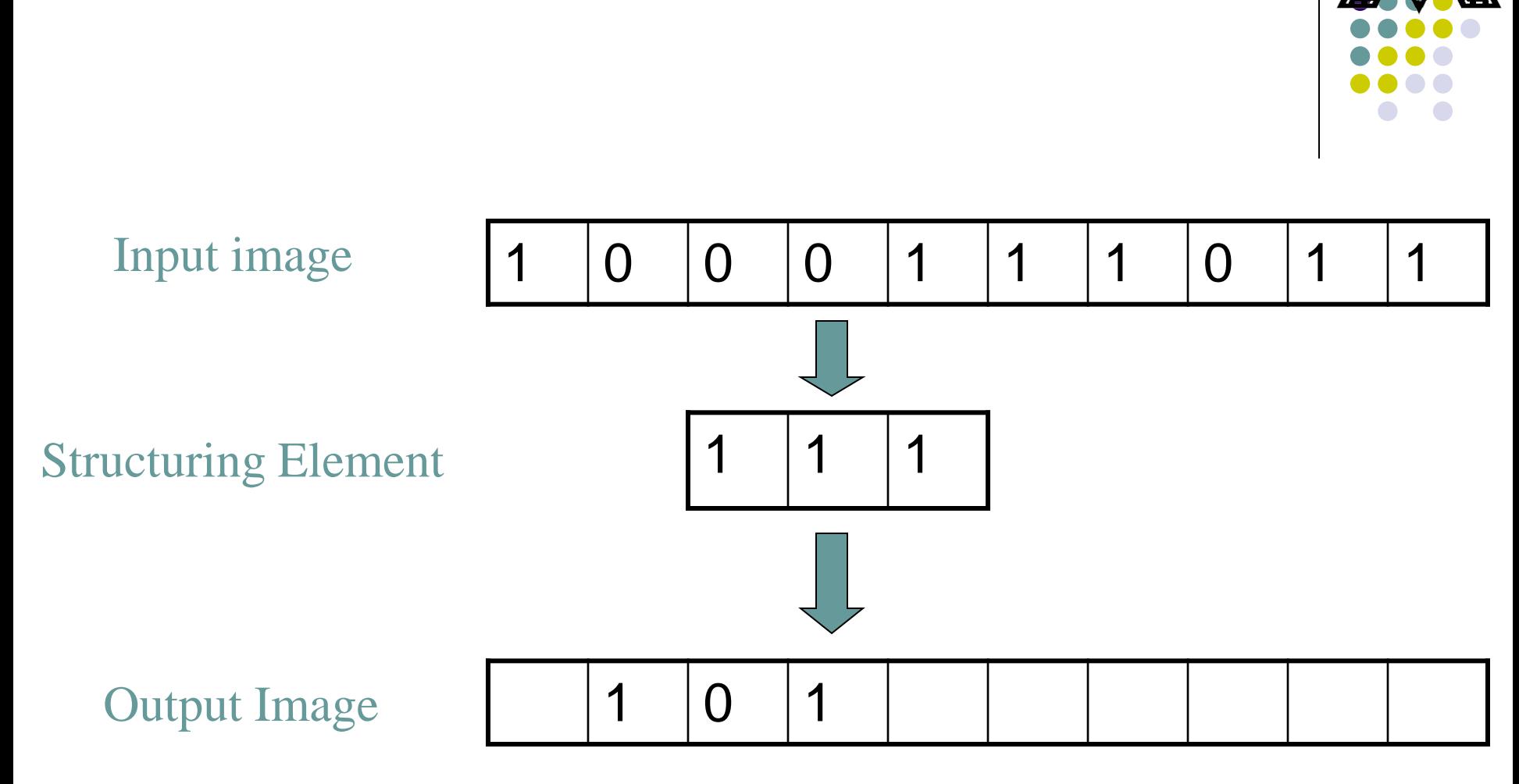

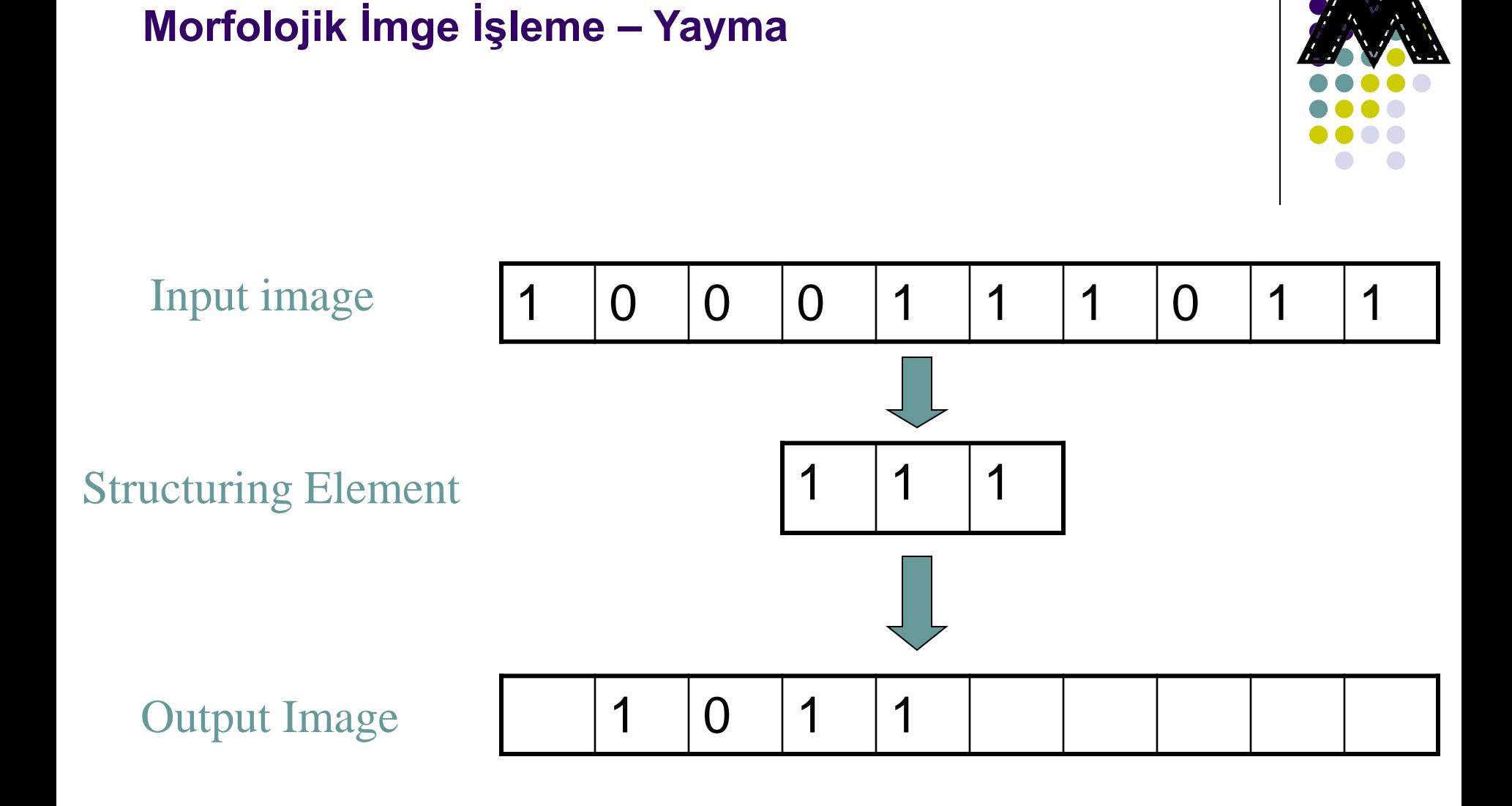

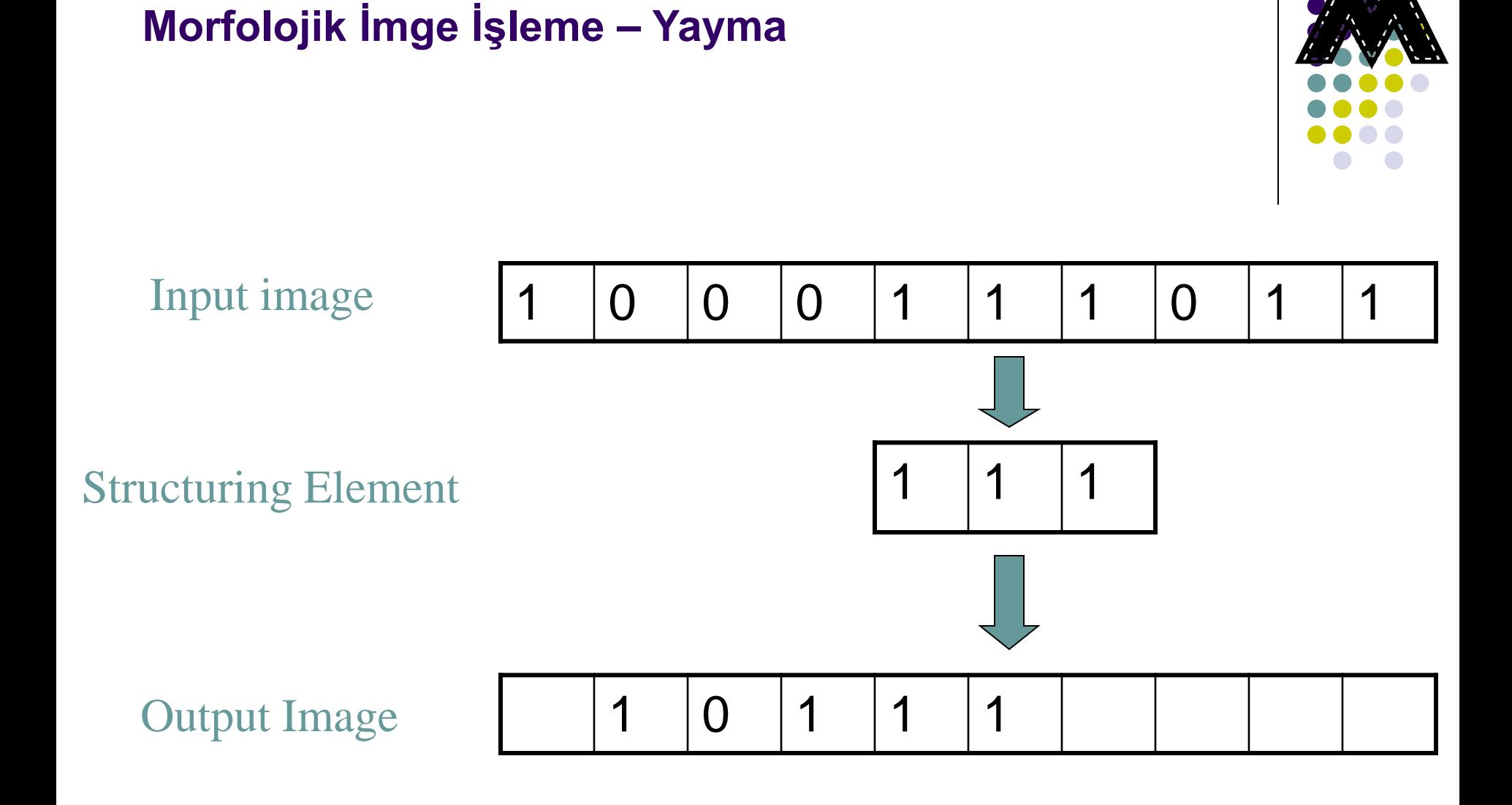

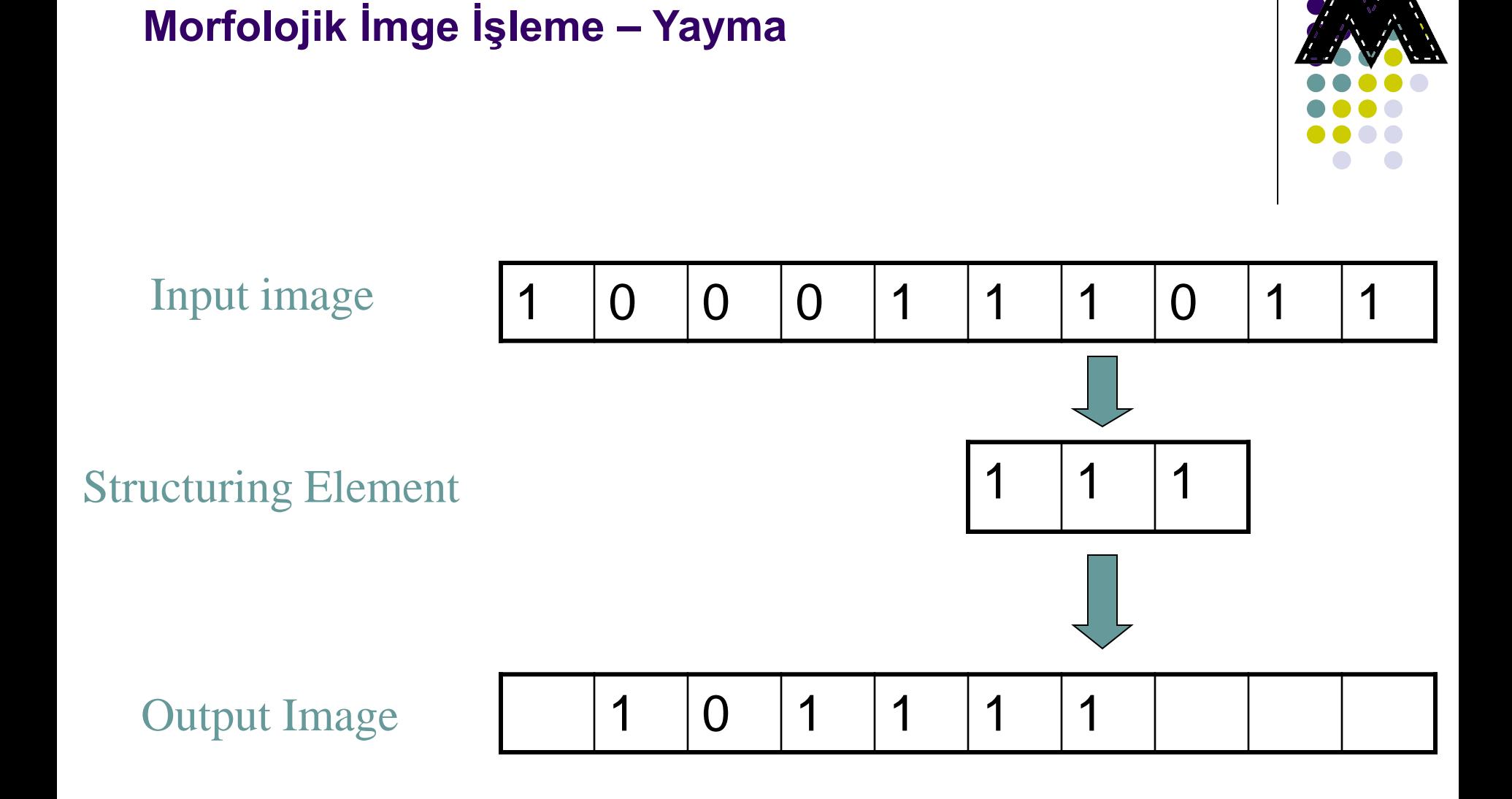

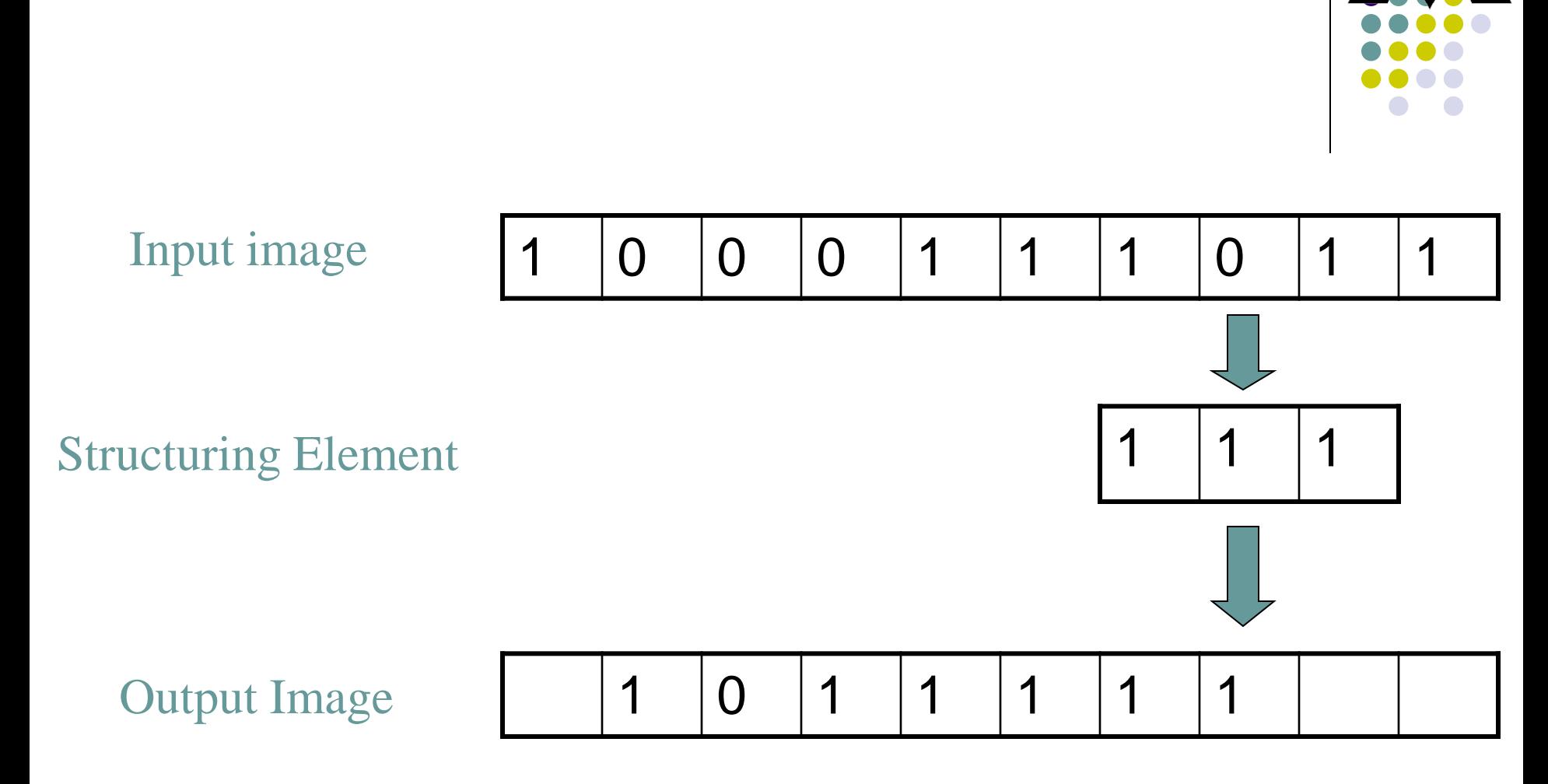

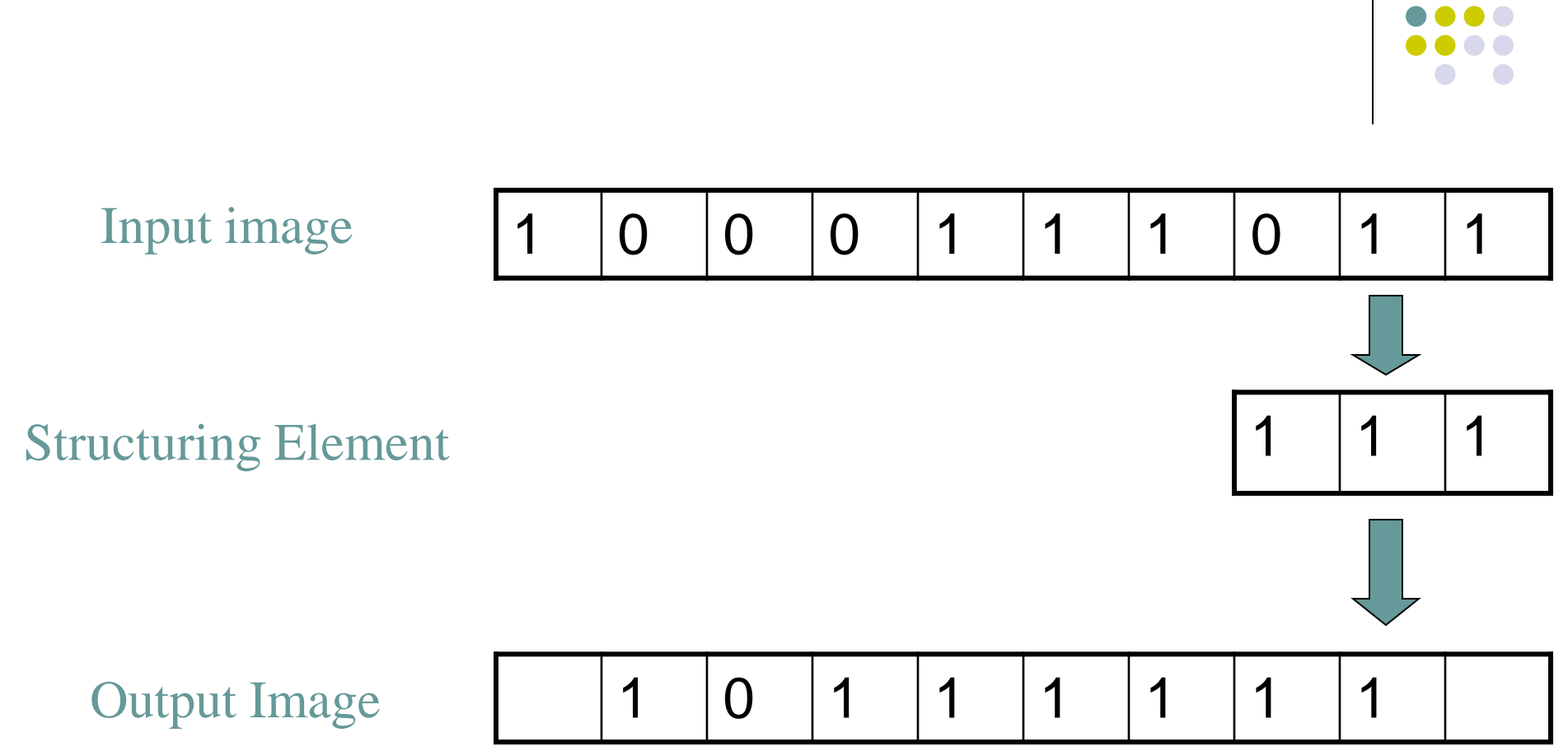

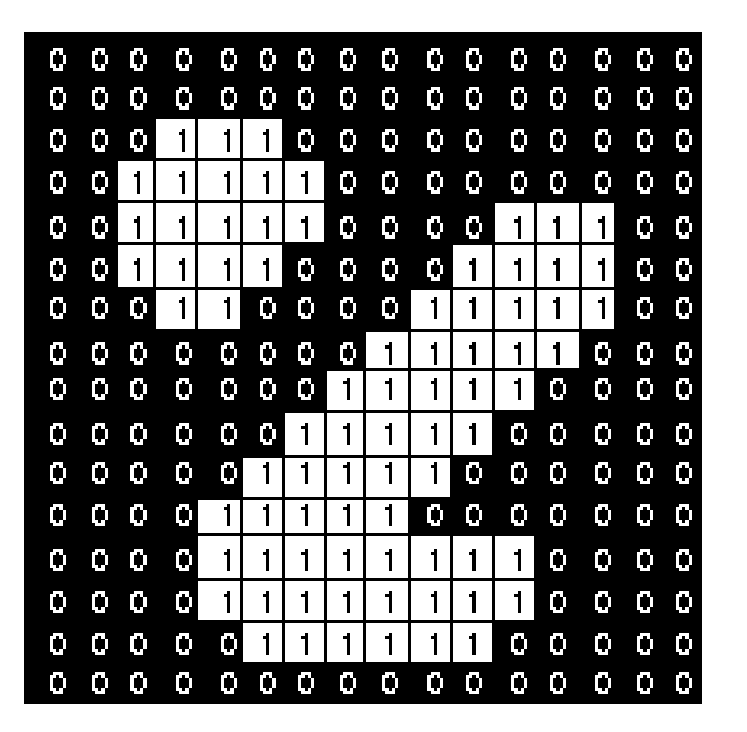

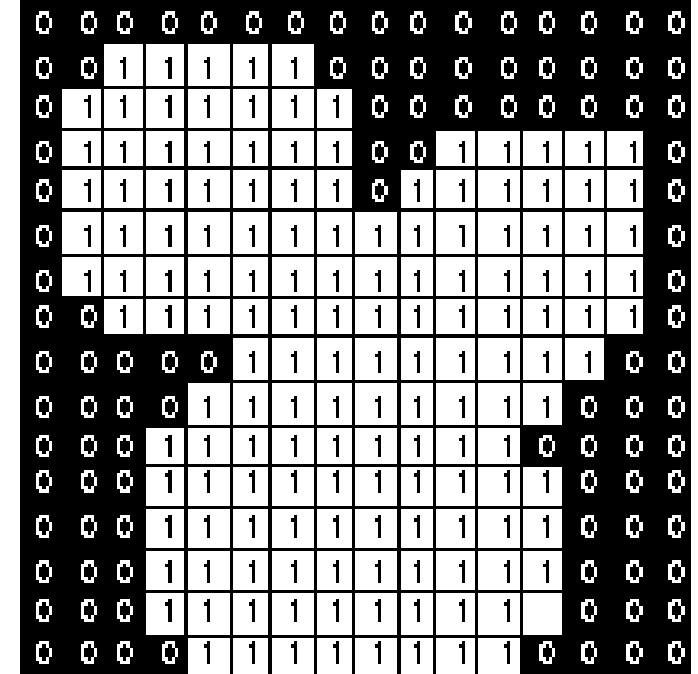

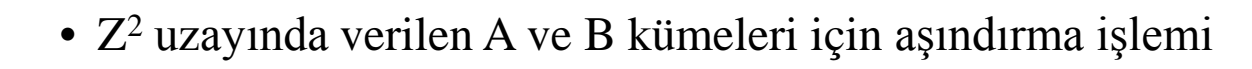

$$
A\Theta B = \left\{ z \left| \left( B \right) \right|_z \subseteq A \right\}
$$

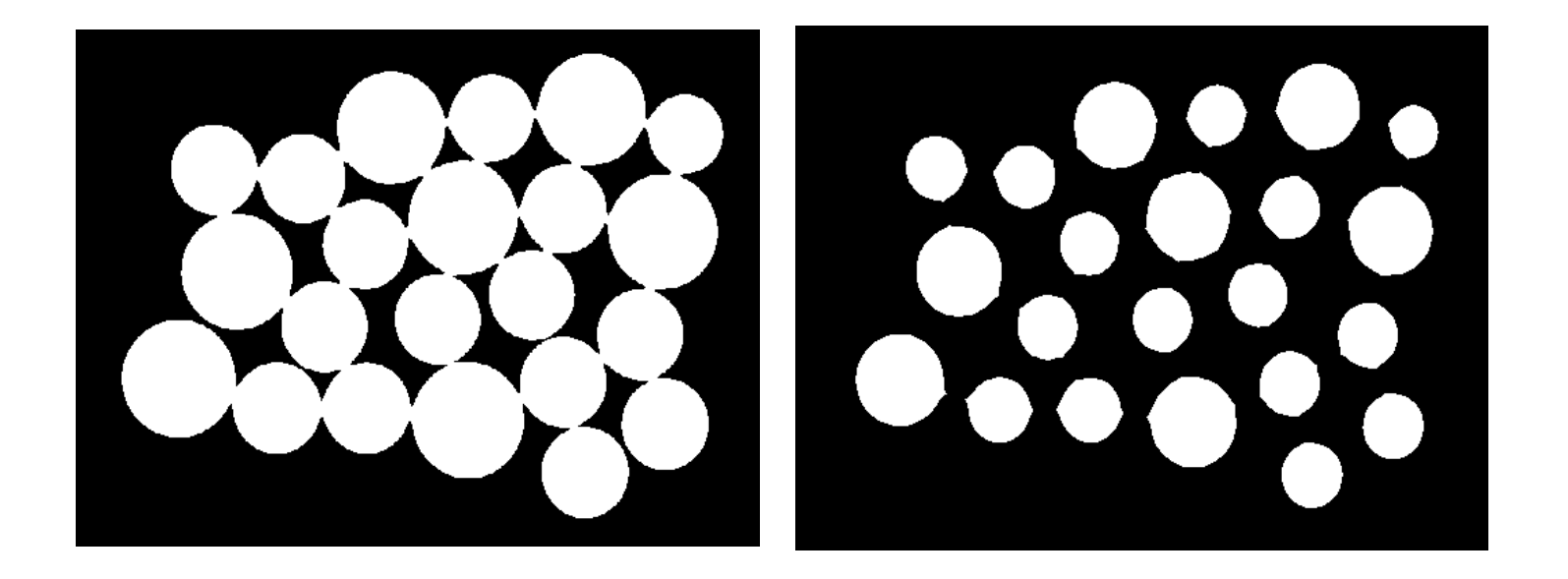

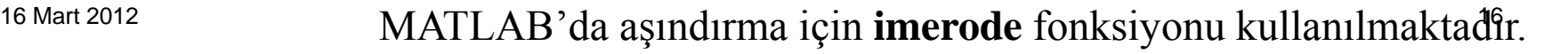

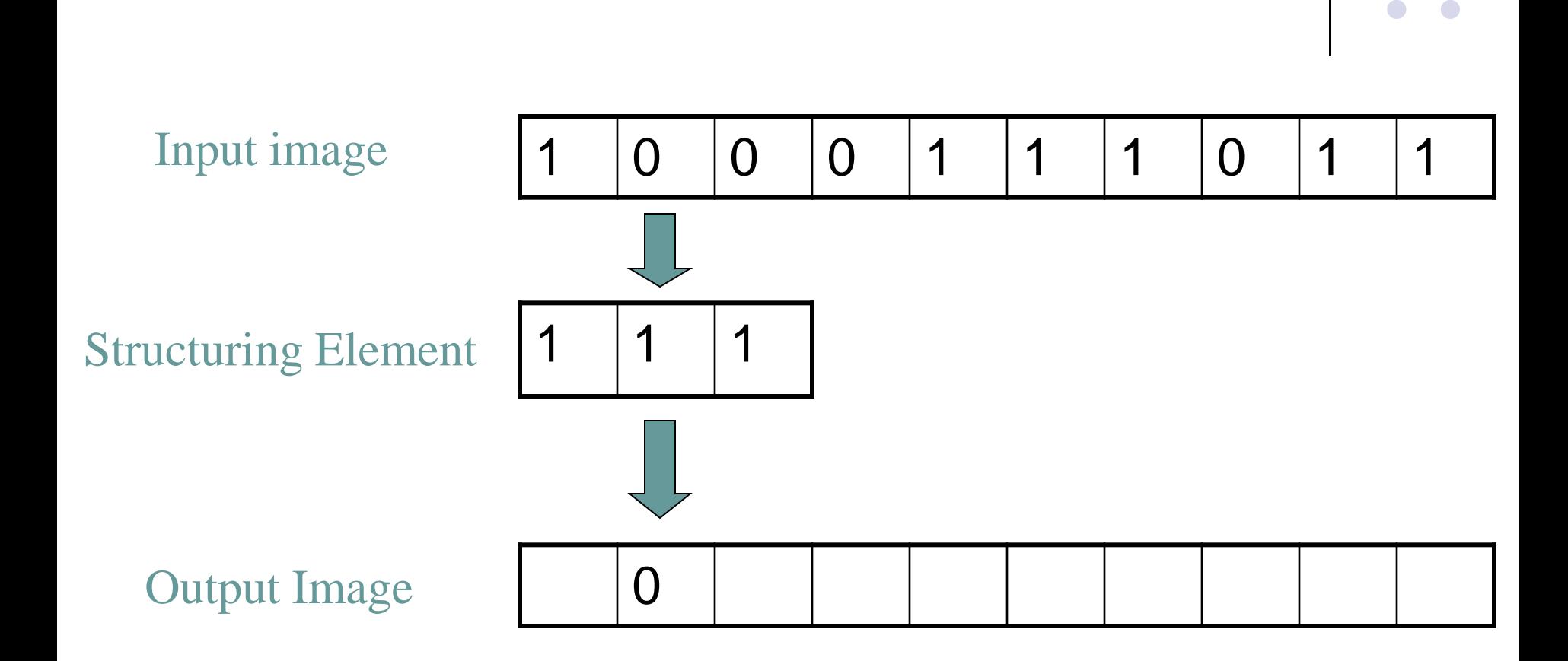

# Input image 1 0 0 0 1 1 1 0 1 1 Structuring Element Output Image  $\begin{array}{|c|c|c|c|c|} \hline \text{O} & \text{O} & \text{O} \end{array}$  $1 \mid 1 \mid 1$

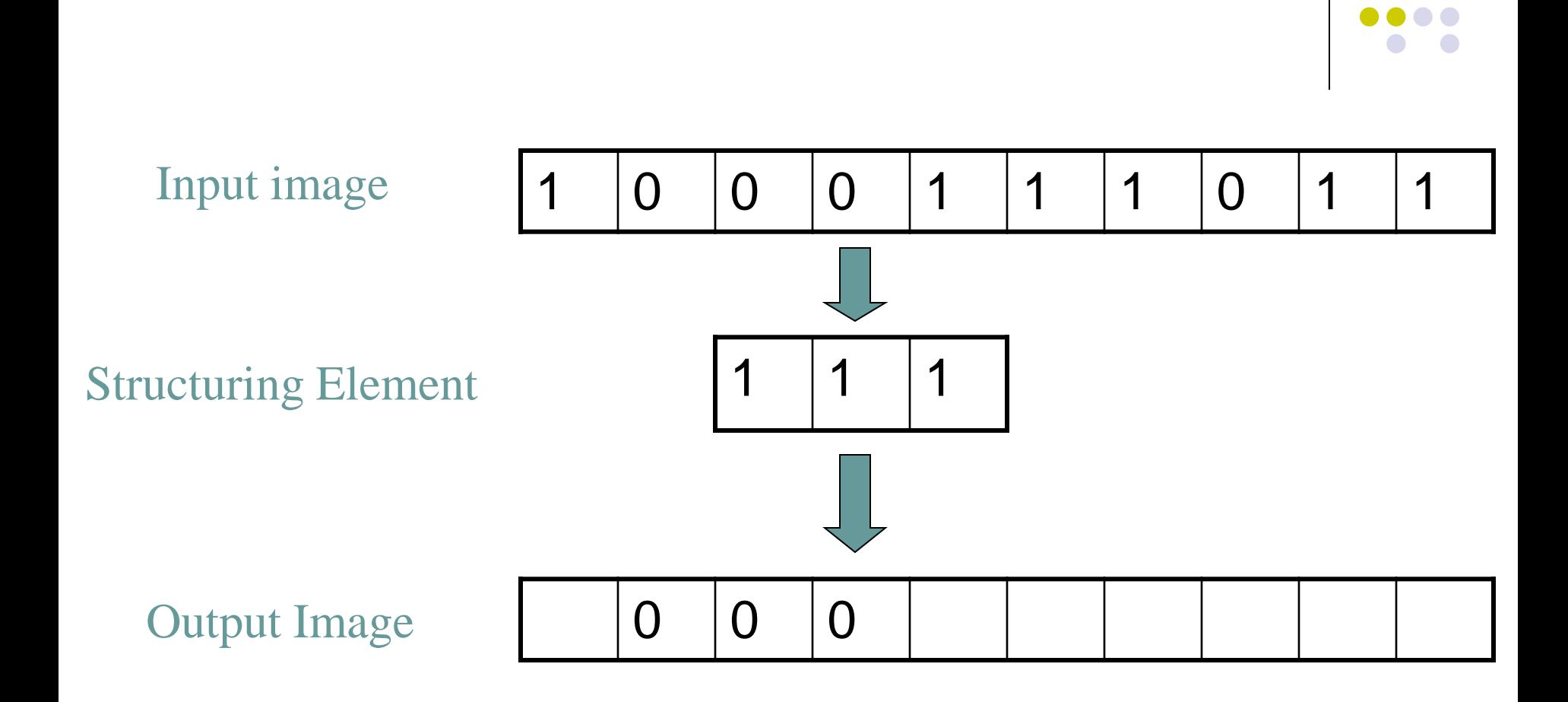

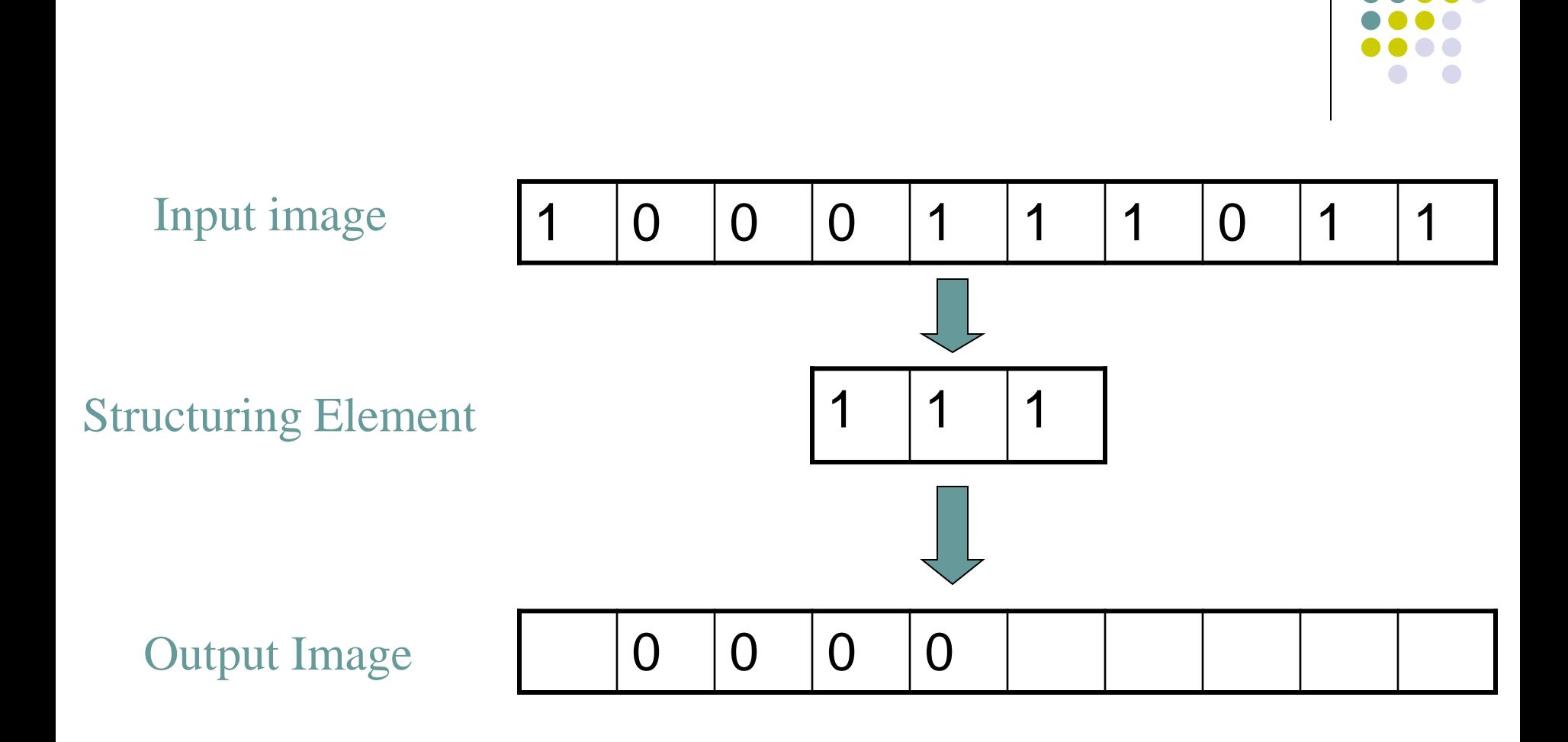

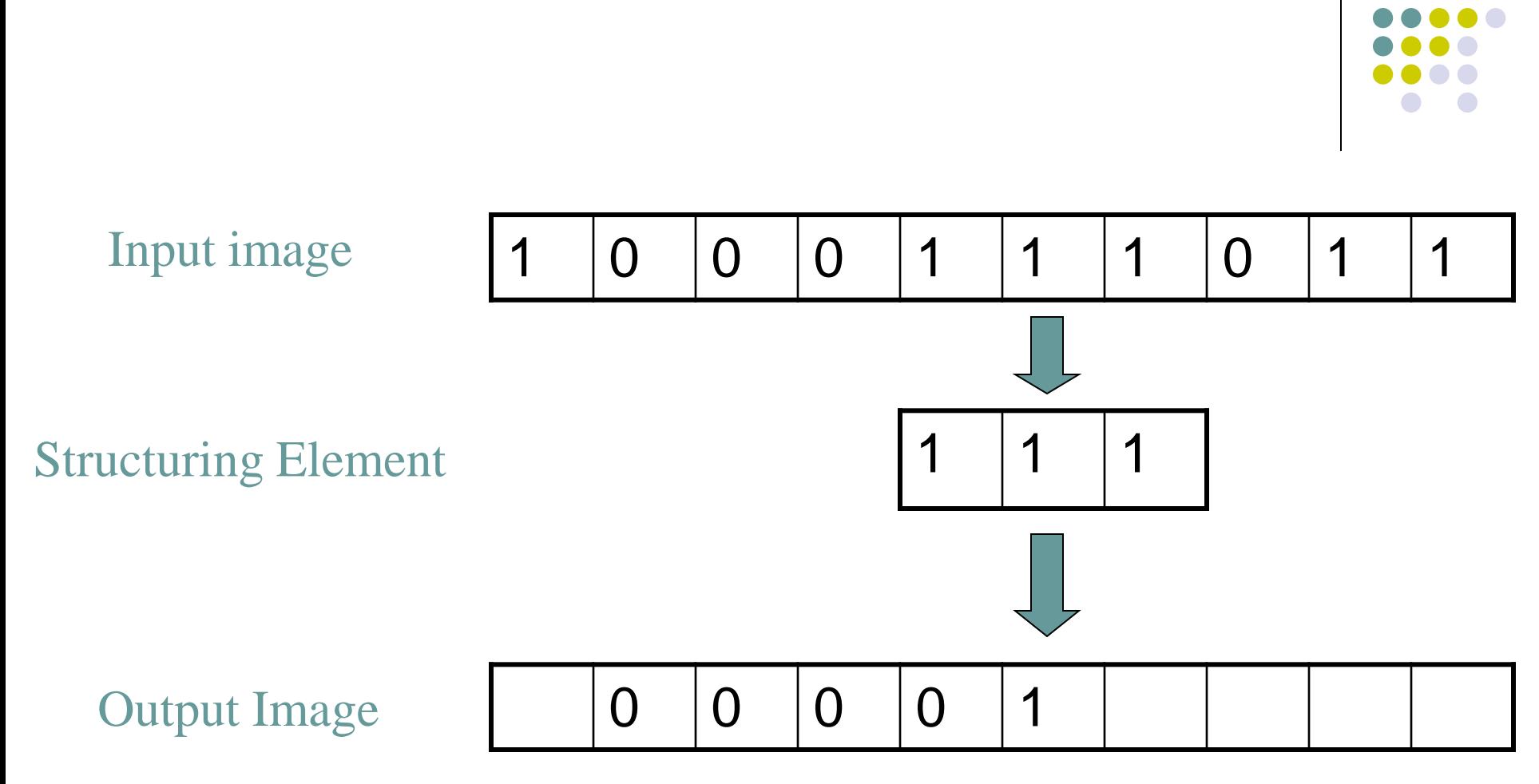

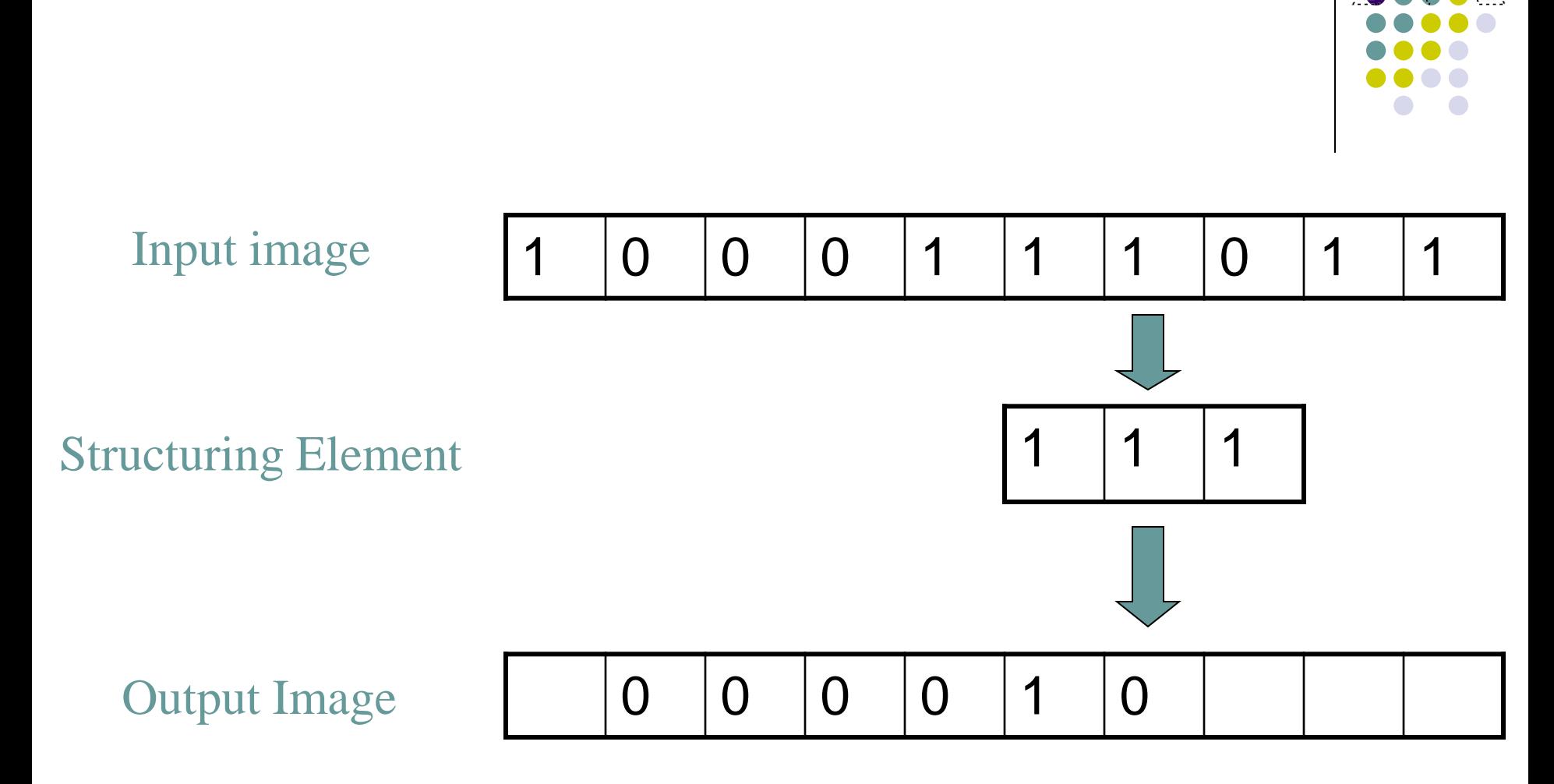

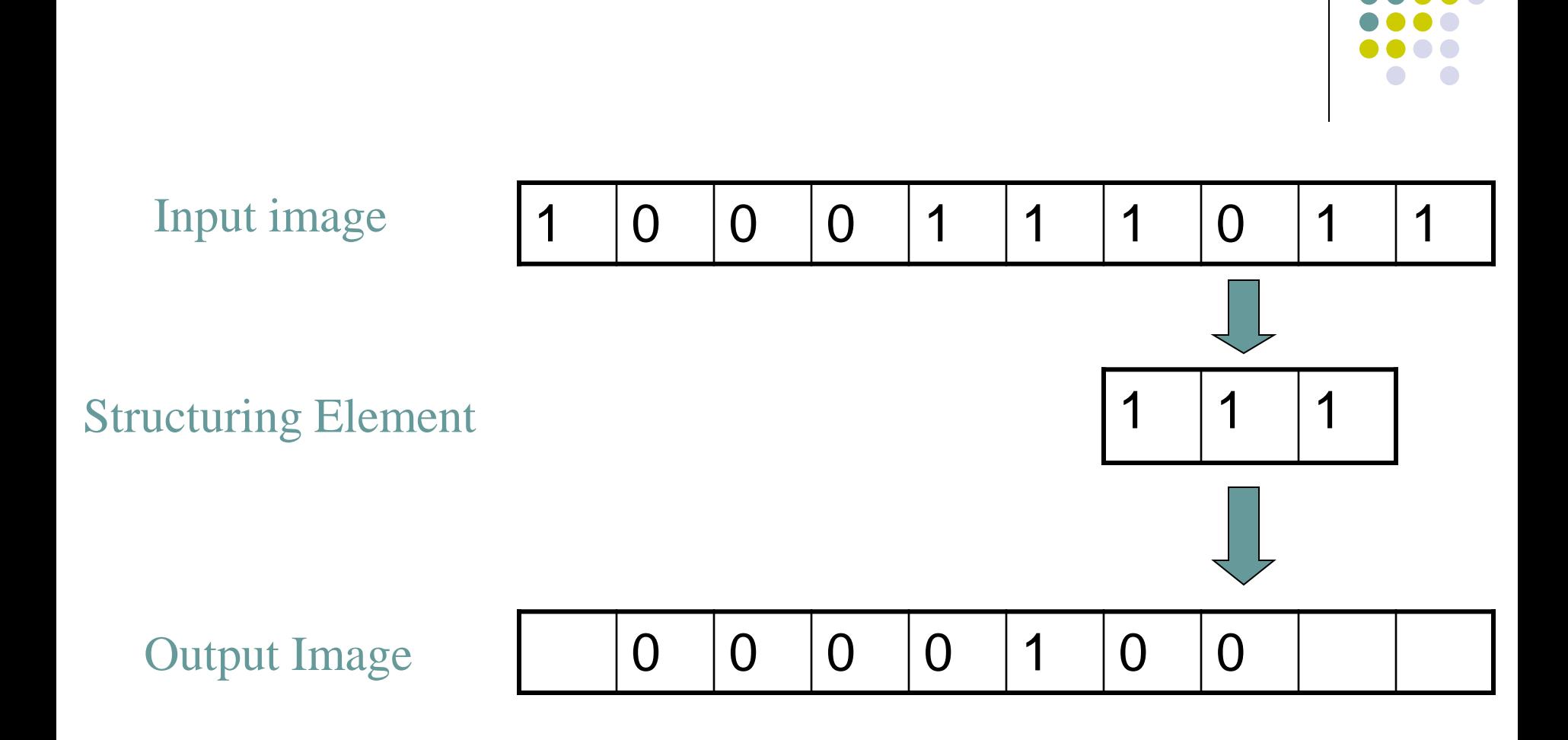

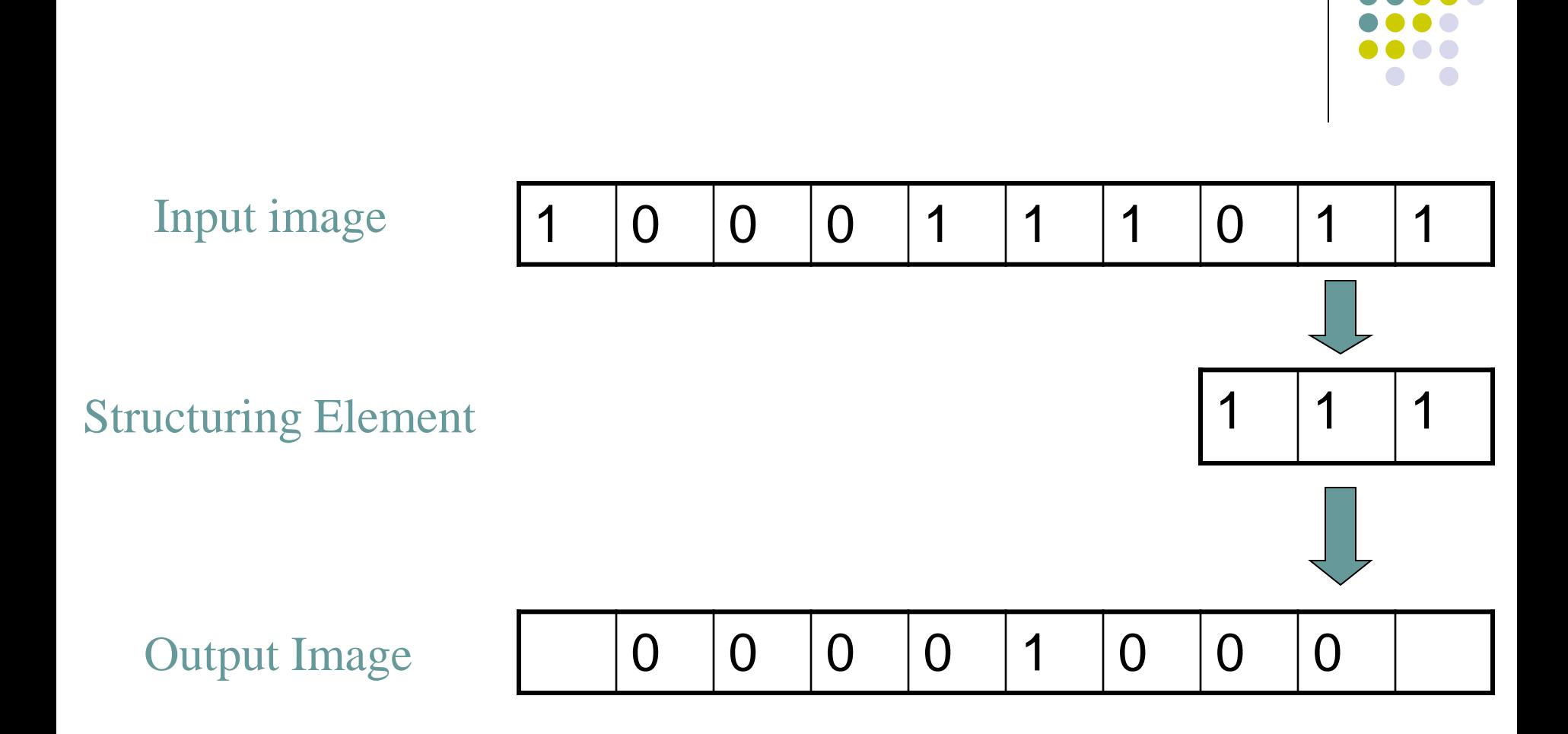

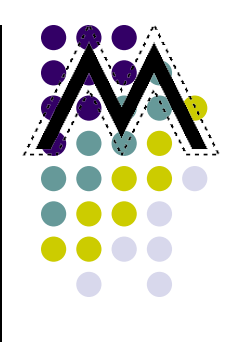

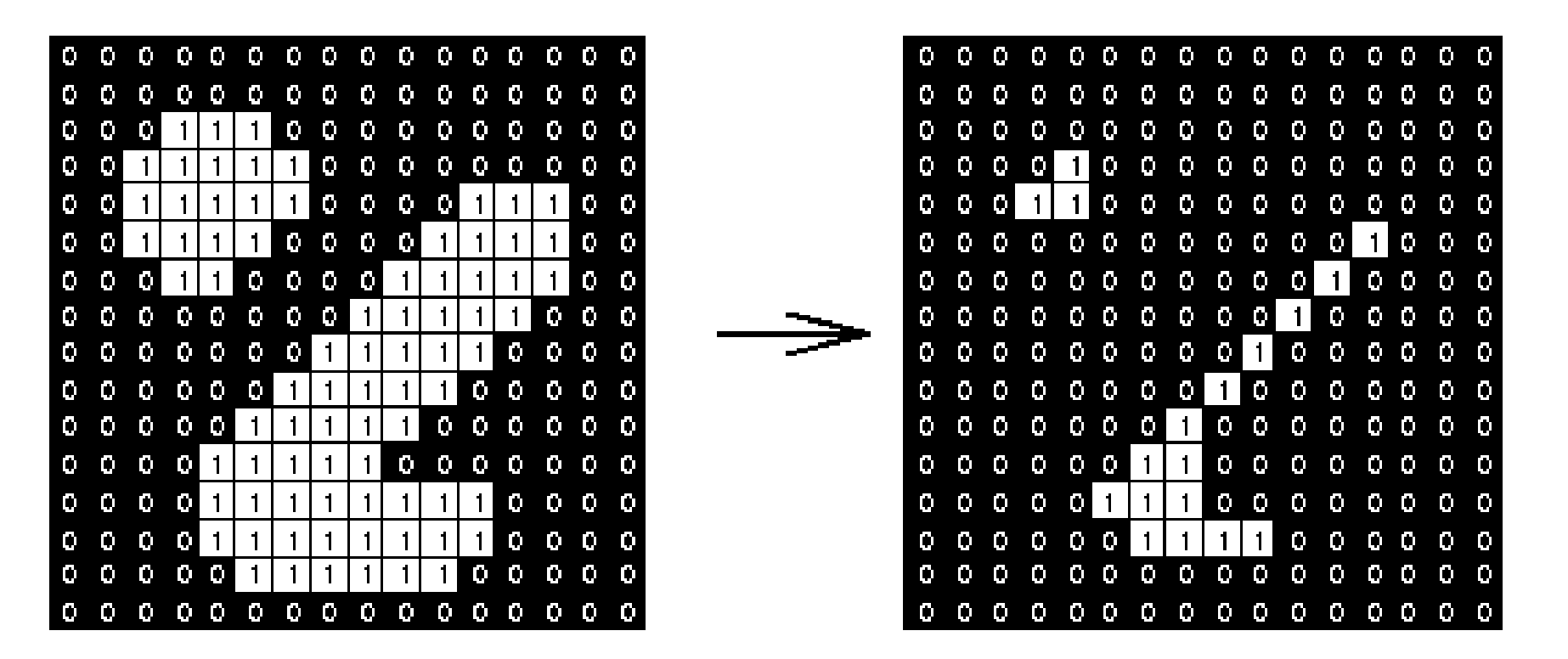

#### **Morfolojik İmge İşleme – Gri Tonlu Yayma**

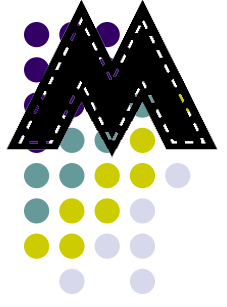

- Morfolojik operasyonlar ikili imgelere uygulanabileceği gibi, gri tonlu imgeler için de tanımlıdırlar.
- Gri tonlu imgede yayma işlemi, imgedeki koyu tonlu bölgeleri açmaktadır.
- İmgede koyu tonlu bölgelerle çevrili parlak bölgeler genişlerken, parlak bölgelerle çevrili koyu tonlu bölgeler zayıflamakta, hatta yapı elemanı ve koyu tonlu bölgenin boyutuna bağlı olarak kaybolabilmektedir.

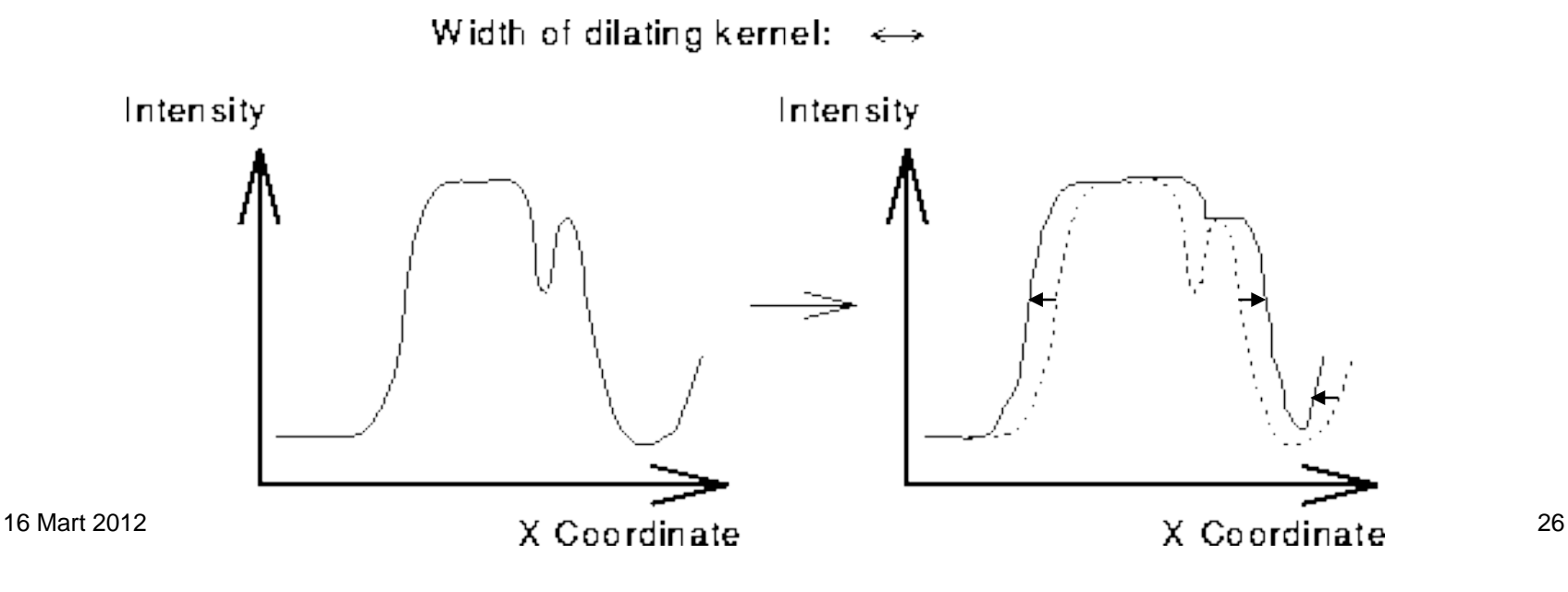

#### **Morfolojik İmge İşleme – Gri Tonlu Aşındırma**

- Gri tonlu imgede aşındırma işlemi, imgenin parlaklığını arttırmaktadır.
- İmgede koyu tonlu bölgelerle çevrili parlak bölgeler daralırken, parlak bölgelerle çevrili koyu tonlu bölgeler genişlemektedir.

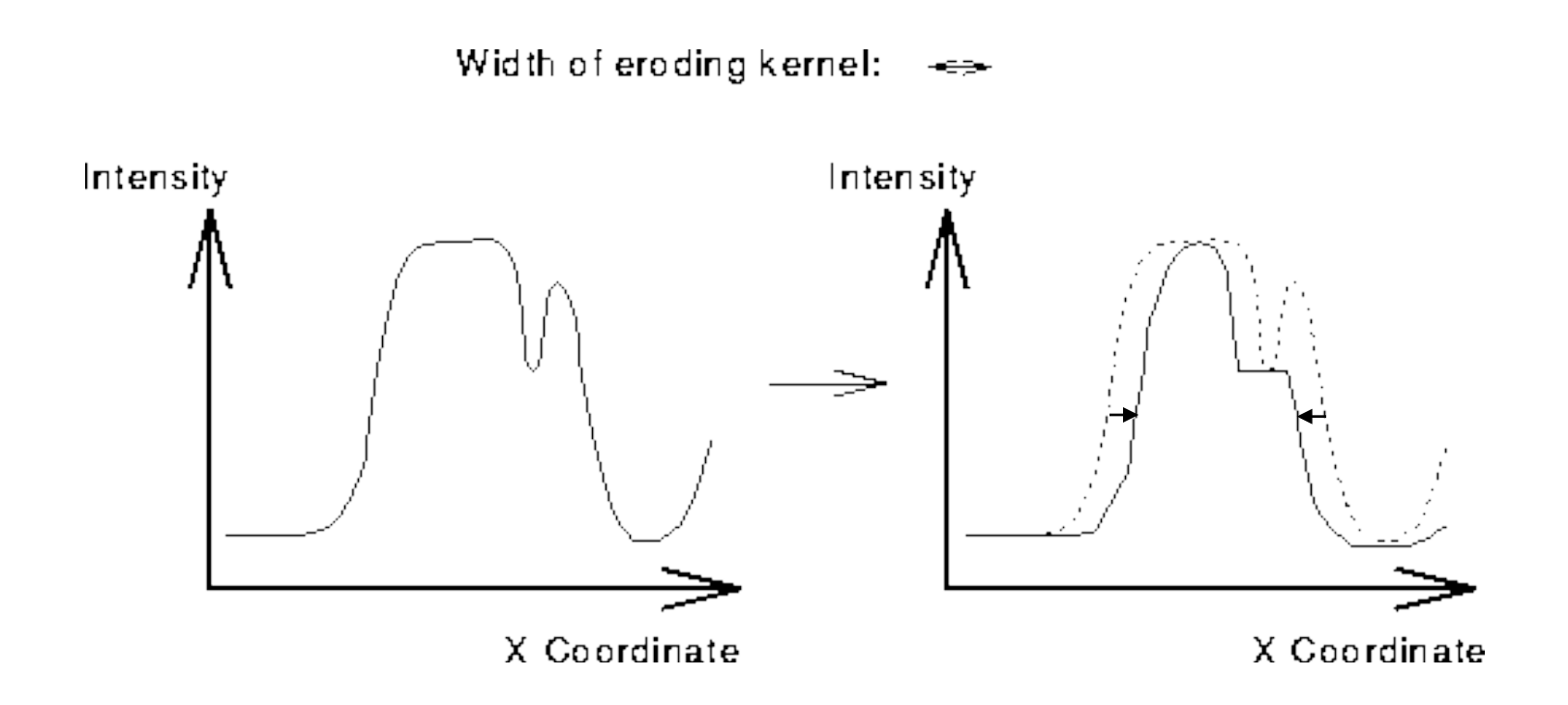

#### **Morfolojik İmge İşleme – Gri Tonlu Morfoloji**

Let  $F, K \subseteq E^{N-1}$  and  $f : F \to E$  and  $k : K \to E$ where  $E$  is the Euclidean Space.

**Dilation**  $f \oplus k : F \oplus K \rightarrow E$  can be computed as:

$$
(f \oplus k)(x) = \max_{\substack{z \in K \\ x - z \in F}} \{f(x - z) + k(z)\}
$$

**Erosion**  $f \ominus k : F \ominus K \rightarrow E$  can be computed as:

$$
(f \ominus k)(x) = \min_{z \in K} \quad \{f(x+z) - k(z)\}
$$

**Opening**  $f \circ k : F \circ K \to E$  can be computed as:

$$
(f\ominus k)\oplus k
$$

Closing  $f \bullet k : F \bullet K \to E$  can be computed as:

$$
(f\oplus k)\ominus k
$$

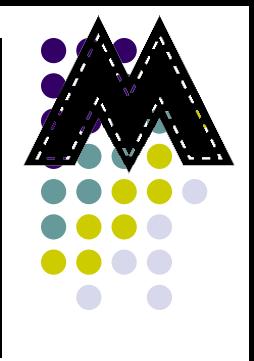

#### **Morfolojik İmge İşleme – Gri Tonlu Morfoloji**

• **İslemler** basitlestirilirse:

Given a zero-height flat structuring element  $k$ , i.e.  $k(x) = 0$  for all x, dilation can be computed as

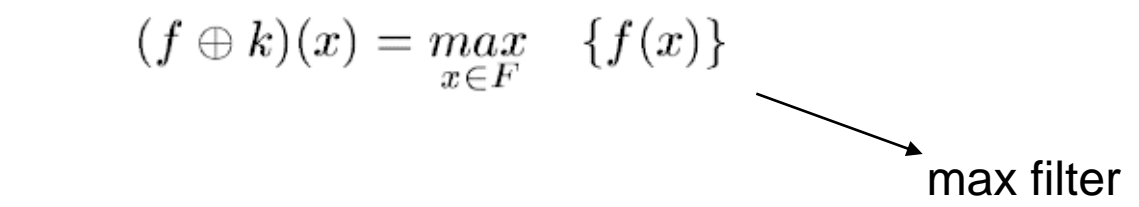

likewise, erosion can be computed as

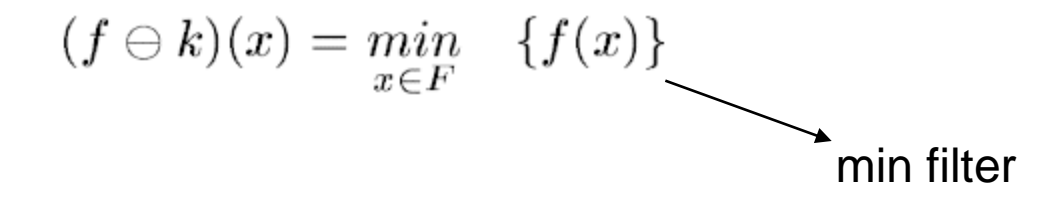

#### **Morfolojik İmge İşleme – Açma ve Kapama**

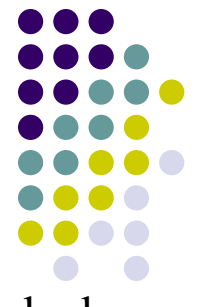

- Açma ve kapama, yayma ve aşındırma işlemlerinin iki değerli imgeye ardışıl uygulanmasıyla yapılan işlemlerdir.
- Açma (Opening):

$$
A \circ B = (A \Theta B) \oplus B
$$

• Kapama (Closing):

$$
A \bullet B = (A \oplus B) \Theta B
$$

MATLAB'da açma işlemi için **imopen** fonksiyonu, kapama işlemi için **imclose** fonksiyonu kullanılmaktadır.

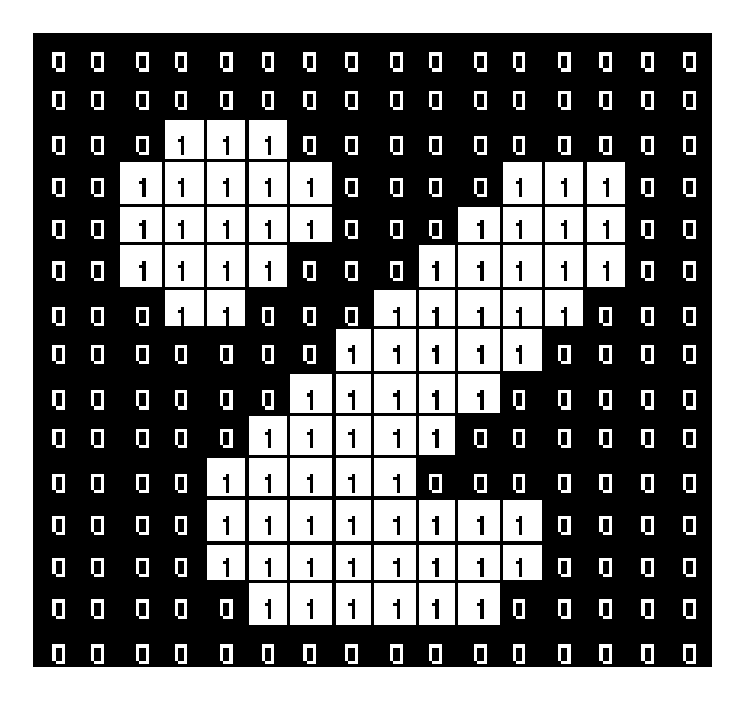

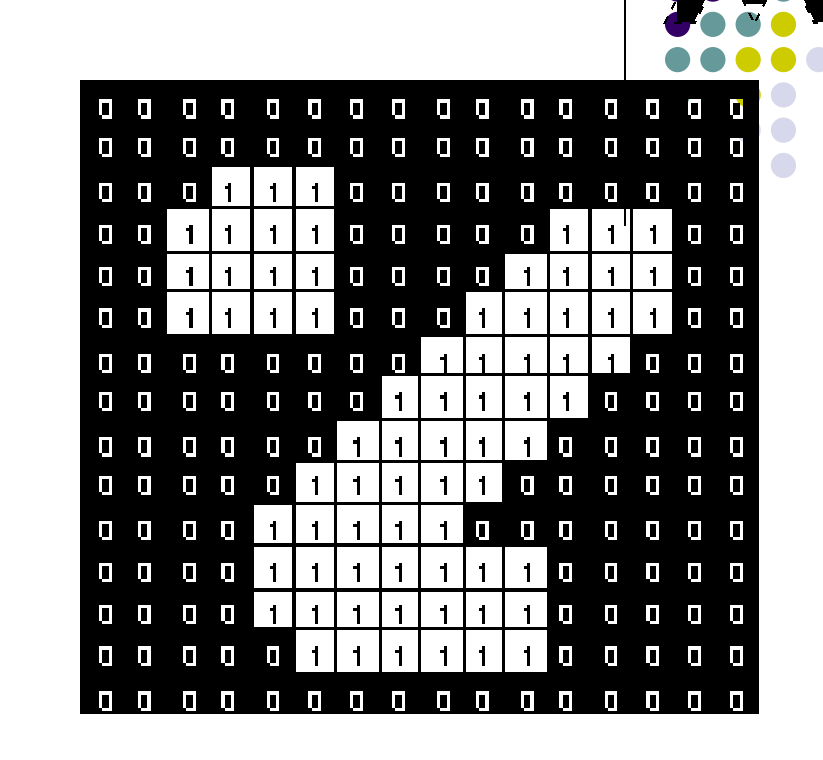

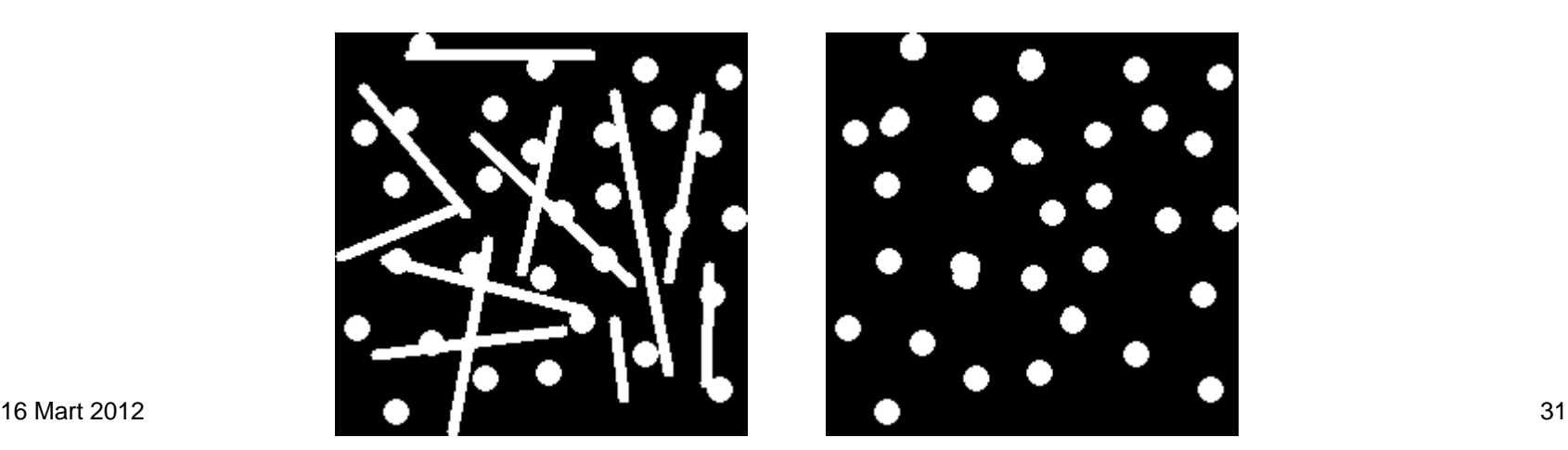

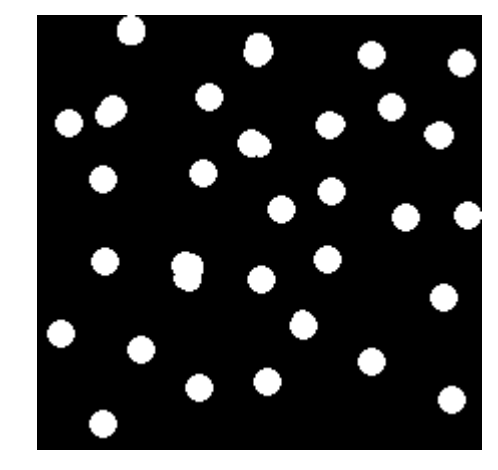

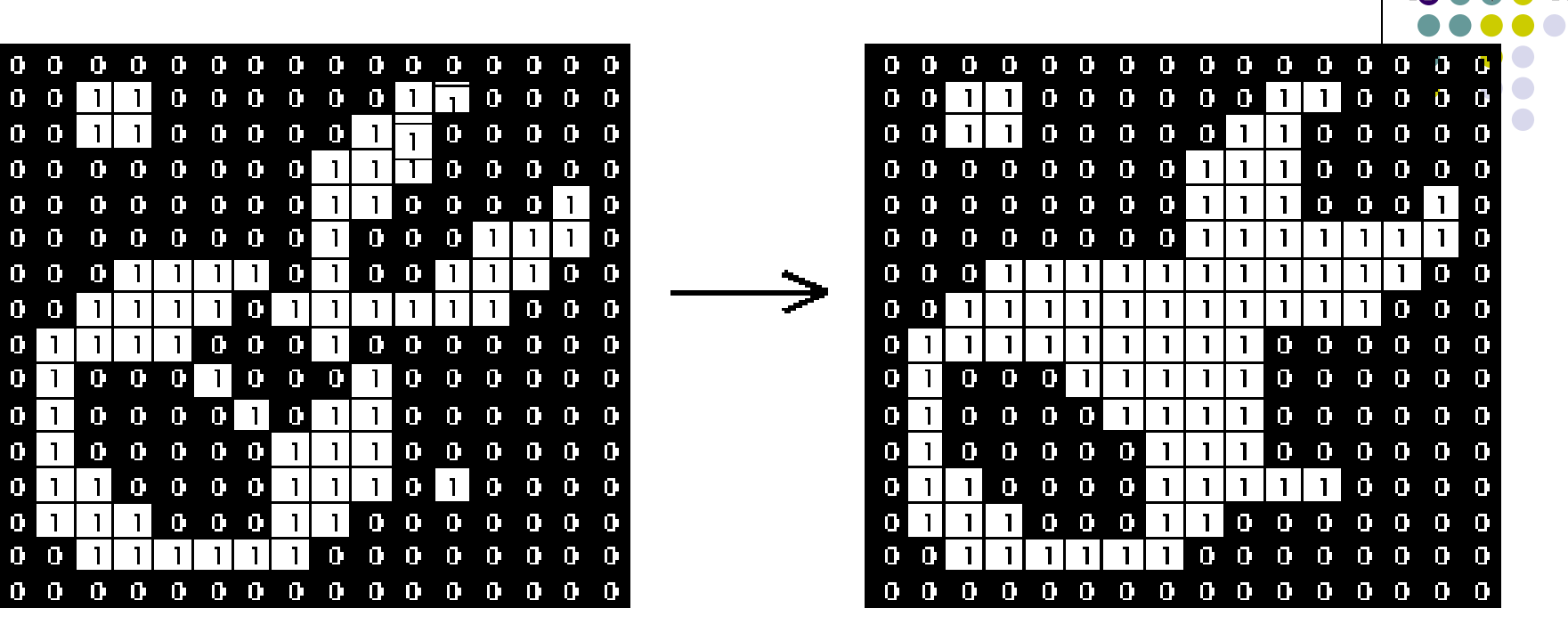

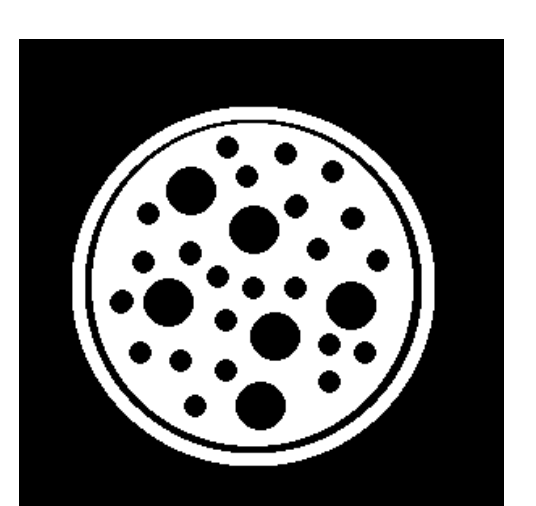

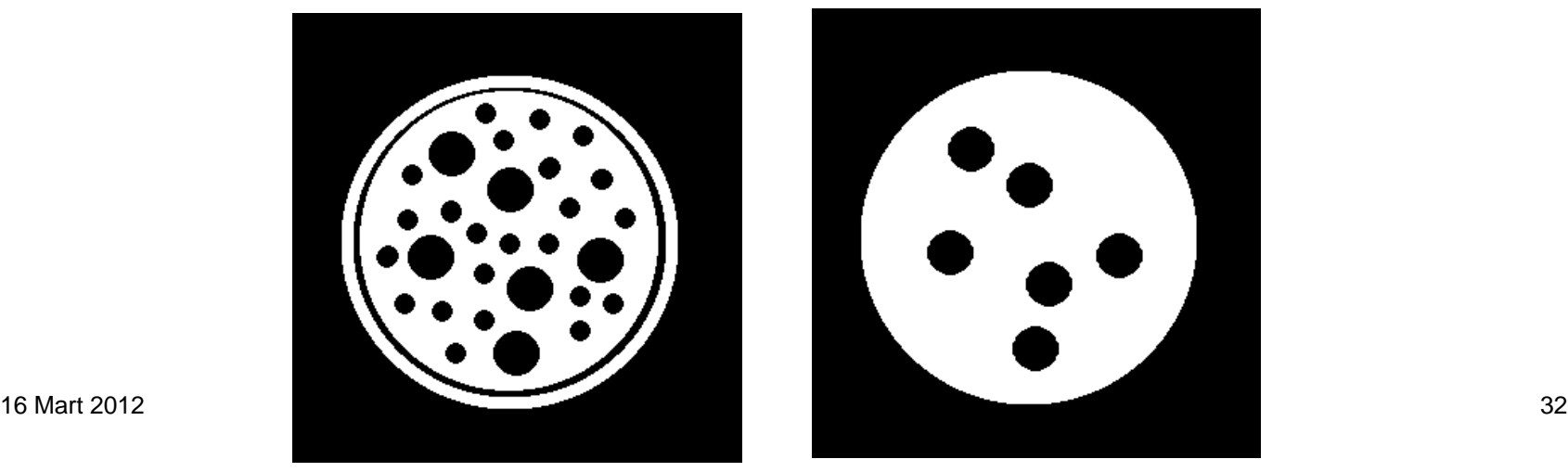

 $0<sub>0</sub>$ 

 $0<sub>0</sub>$ 

 $0<sub>0</sub>$ 

 $0<sub>0</sub>$ 

 $\Box$  $\mathbf{D}$ 

 $\mathbf{0}$ 

 $\blacksquare$  $\Box$ m

 $\mathbf{D}$ D

m.

O)

 $\Box$ 

 $\begin{array}{c} \square \end{array}$ 

 $\mathbf{D}$  $\Box$  $\mathbf{D}$ 

n.

 $\blacksquare$ 

 $\blacksquare$ 

 $\mathbf{0}$ 

#### **Morfolojik İmge İşleme – Sınır Çıkarma**

 $\beta(A)=A-(A\Theta B)$ 

*A* kümesinin sınırları

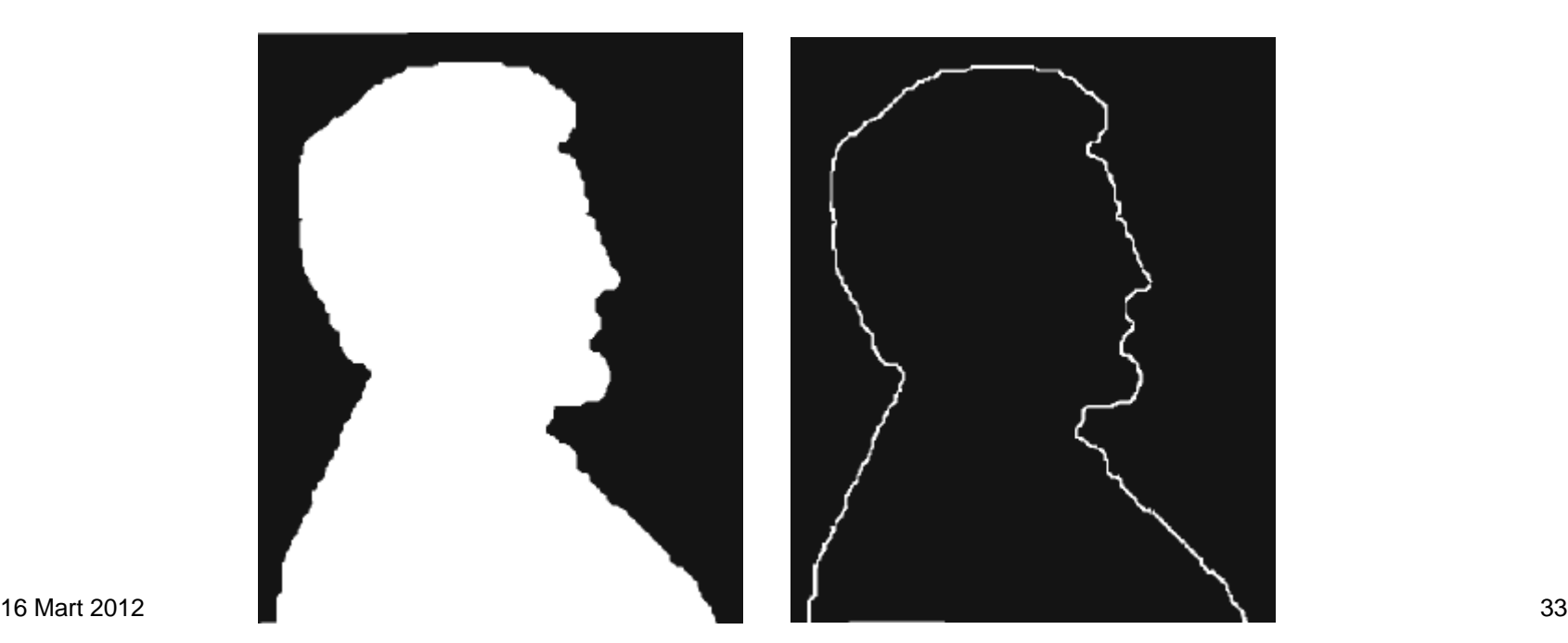

#### **Morfolojik İmge İşleme – Uygulamalar**

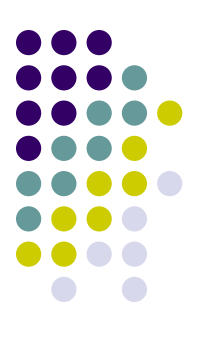

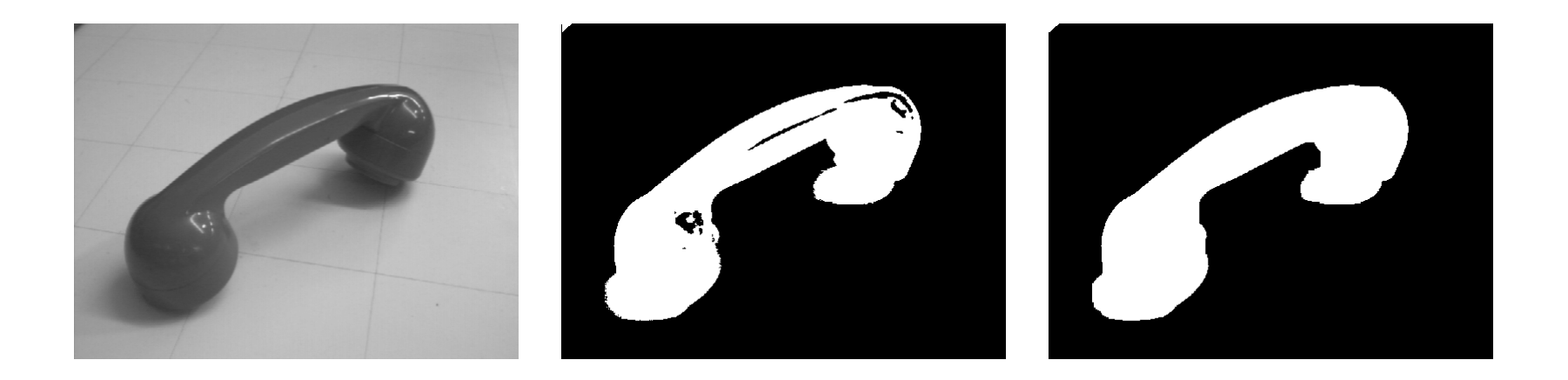

#### **Morfolojik İmge İşleme – Uygulamalar**

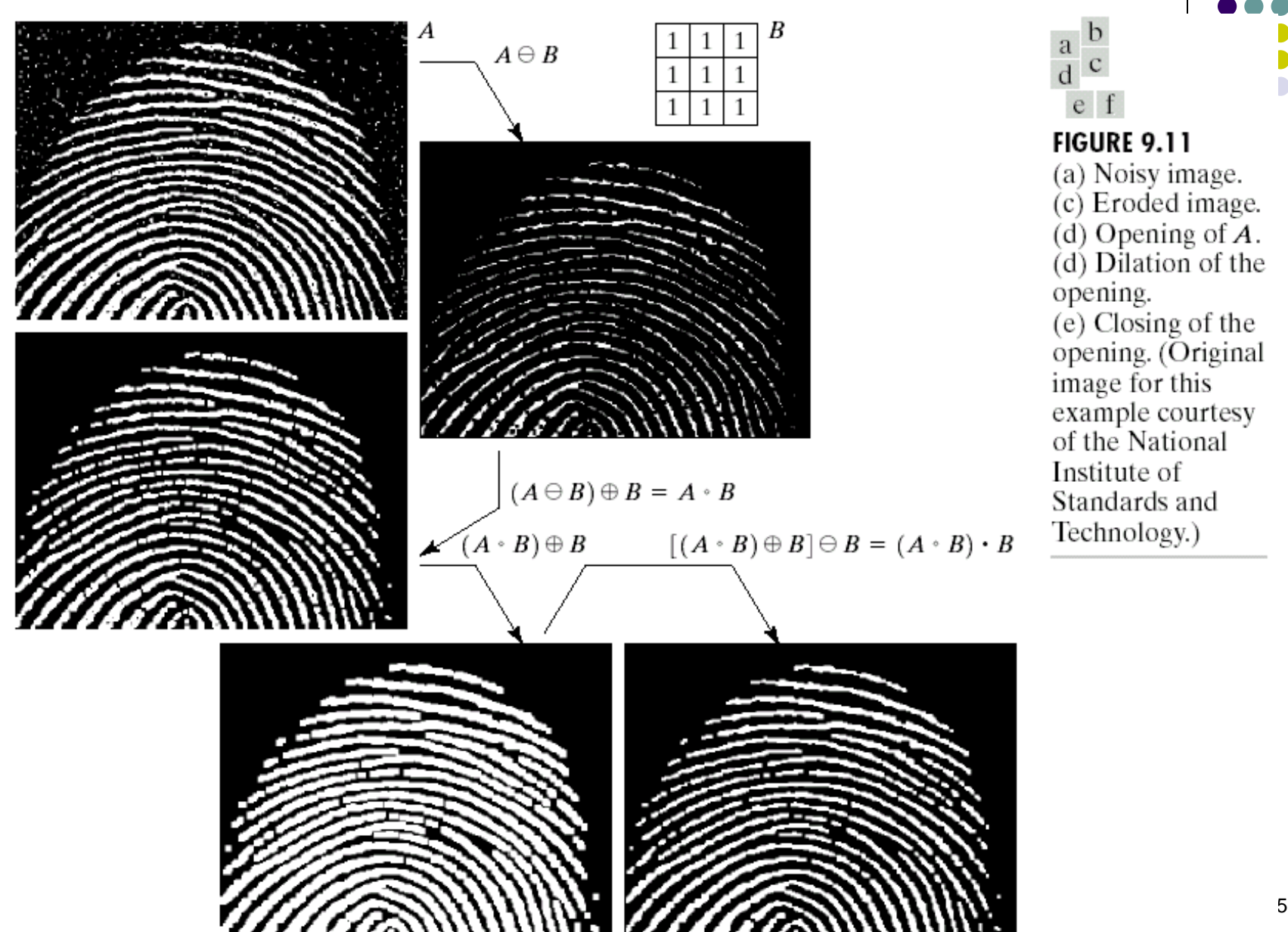

#### **Morfolojik İmge İşleme – Uygulamalar (Gri ton)**

Hedef Algılama:

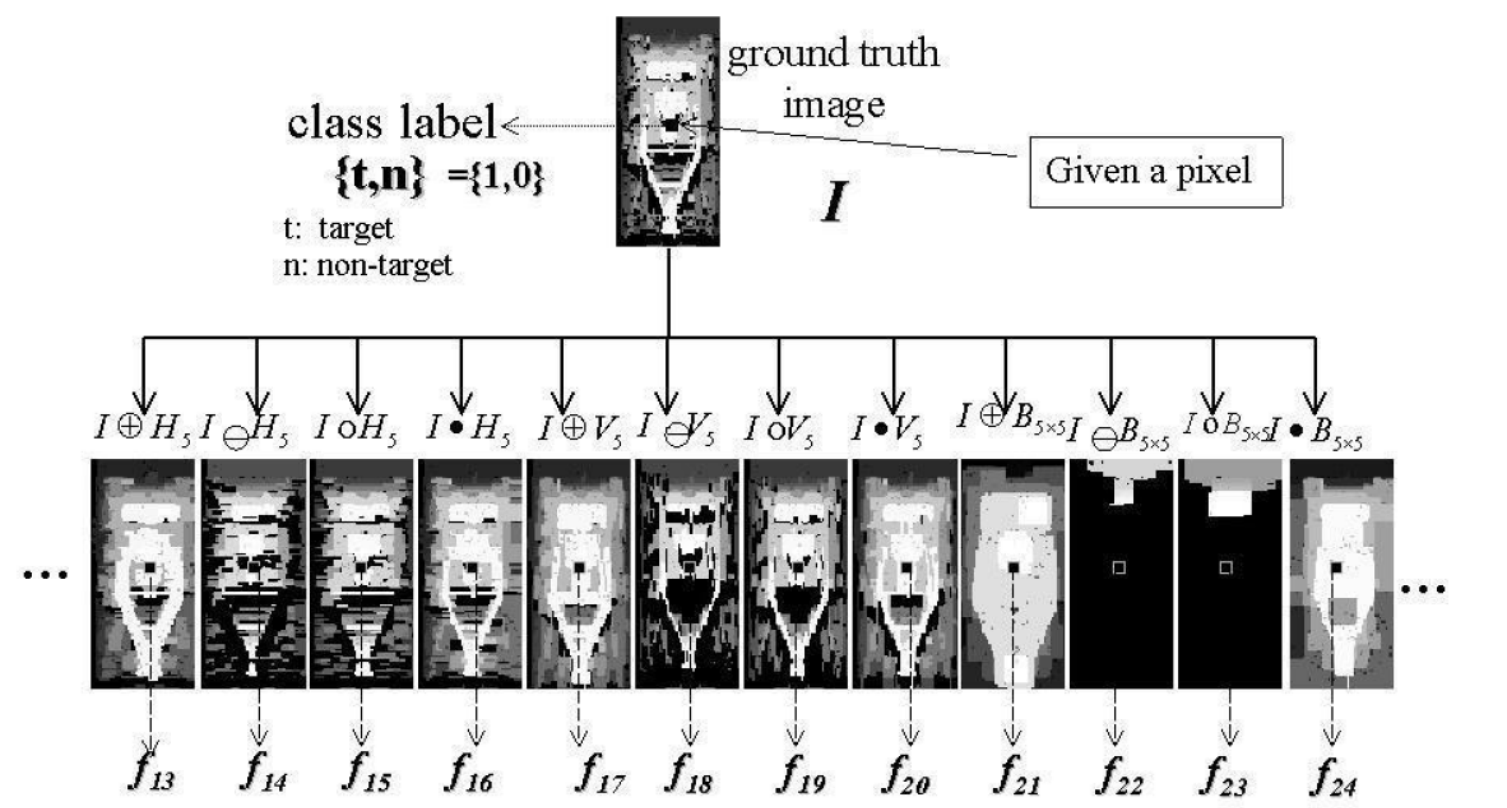

#### **Morfolojik İmge İşleme – Uygulamalar (Gri ton)**

Distance hesabı (bwdist) eklenecek

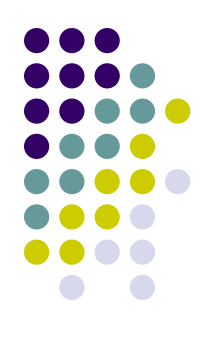